# **AnnotSV Manual**

# **Version 2.2**

AnnotSV is a program for annotating and ranking structural variations from genomes of several organisms. This README is dedicated to version dedicated to the human genome.

<https://lbgi.fr/AnnotSV/>

Copyright (C) 2017-2019 GEOFFROY Véronique

Please feel free to contact me for any suggestions or bug reports email: veronique.geoffroy@inserm.fr

# **LEXIQUE**

1000g: 1000 Genomes Project (phase 3) ACMG: American College of Medical Genetics and Genomics BED: Browser Extensible Data bp: base pair CDS: CoDing Sequence CNV: Copy Number Variation DDD: Deciphering Developmental Disorders DECIPHER: DatabasE of genomic varIation and Phenotype in Humans using Ensembl Resources DEL: Deletion DGV: Database of Genomic Variants DNA: Desoxyribo Nucleic Acid DUP: Duplication ENCODE: Encyclopedia of DNA Elements ExAC: Exome Aggregation Consortium GH: GeneHancer GRCh37: Genome Reference Consortium Human Build 37 GRCh38: Genome Reference Consortium Human Build 38 HI: Haploinsufficiency hom: homozygous htz: heterozygous ID: Identifier indel: Insertion/deletion INS: Insertion INV: Inversion LoF: Loss of Function MCNV: multiallelic CNV MEI: Mobile Element Insertion misZ = Z scoreindicating gene intolerance to missense variation NAHR: Non-Allelic Homologous Recombination NM: RefSeq identifiers OMIM: Online Mendelian Inheritance in Man pLI: score computed by th[e ExAC](http://exac.broadinstitute.org/) consortium to indicate gene intolerance to a loss of function variation SNV: Single Nucleotide Variation SV: Structural Variations synZ = Z score indicating gene intolerance to synonymous variation TAD: Topologically Associating Domains Tcl: Tool Command Language TriS: Triplosensitivity Tx: transcript VCF: Variant Call Format

# **TABLE OF CONTENTS**

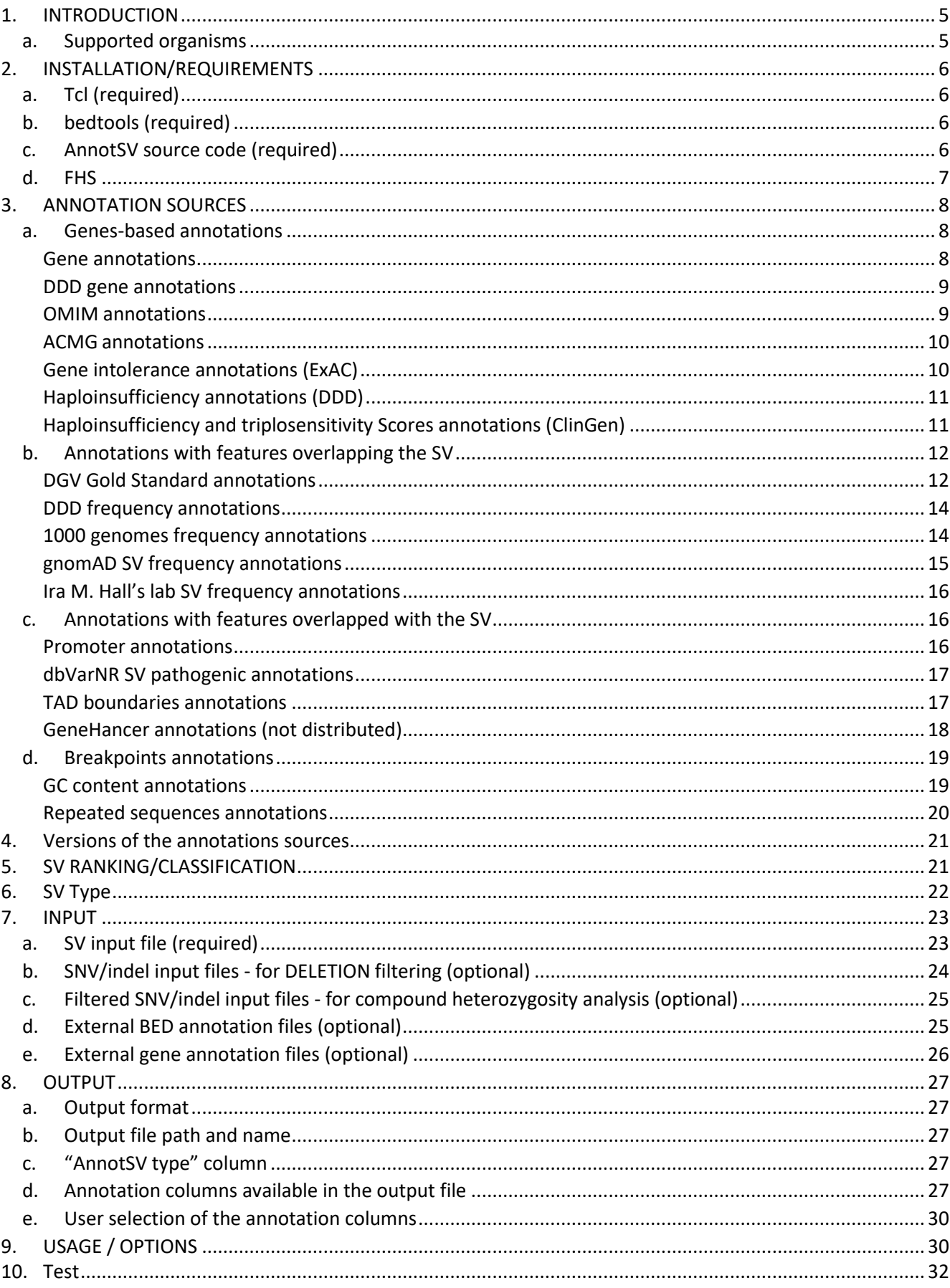

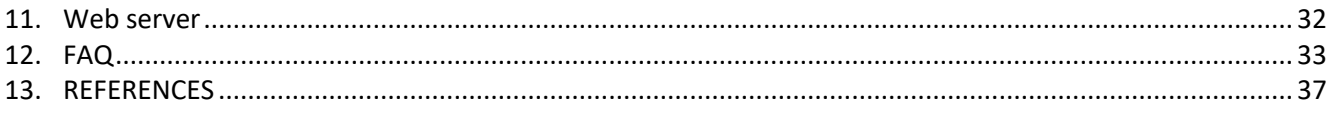

# <span id="page-4-0"></span>1. INTRODUCTION

AnnotSV is a program designed for annotating and ranking Structural Variations (SV). This tool compiles functionally, regulatory and clinically relevant information and aims at providing annotations useful to i) **interpret SV potential pathogenicity** and ii) **filter out SV potential false positives**.

Different types of SV exist including deletions, duplications, insertions, inversions, translocations or more complex rearrangements. They can be either balanced or unbalanced. When unbalanced and resulting in a gain or loss of material, they are called Copy Number Variations (CNV). CNV can be described by coordinates on one chromosome, with the start and end positions of the SV (deletions, insertions, duplications).Complex rearrangements with several breakends can arbitrary be summarized as a set of novel adjacencies, as described in the Variant Call Format specificatio[n VCFv4.3](https://samtools.github.io/hts-specs/VCFv4.3.pdf) (Jul 2017).

AnnotSV takes as an input file a classical BED or VCF file describing the SV coordinates. The outputfile contains the overlaps of the SV with relevant genomic features where the genes refer to NCBI RefSeq genes. AnnotSV provides numerous additional relevant annotations:

- Genes-based annotations (OMIM, Gene intolerance, Haploinsufficiency…)
- Annotations with features overlapping the SV (DGV, 1000genomes…)
- Annotations with features overlapped with the SV (pathogenic SV from dbVar, promoters, enhancers, TAD…)
- Annotations of the SV breakpoints (GC content, repeats...)

In addition to these annotations, AnnotSV also provide a systematic SV classification/ranking using the same type of categories delineated by the American College of Medical Genetics and Genomics (ACMG)(; on behalf of the ACMG Laboratory Quality Assurance Committee et al., 2015).

> Class  $1 = \text{benign}$ Class 2 = likely benign Class 3 = VOUS (variant of unknown significance) Class 4 = likely pathogenic Class 5 = pathogenic

**It is important to notice** that in order to reduce or at least not to expand too much the list of annotation columns we have decided for the new and upcoming annotations (gnomAD, IMH) to specifically report the information of the corresponding SV type.

Ex: A deletion of interest will be annotated with gnomAD using only the deletion data in details. However, events of different SV type (such as duplication, inversion…) overlapping our initial SV will be reported using only their identifiers.

# <span id="page-4-1"></span>a. Supported organisms

AnnotSV is mainly dedicated for the annotation and ranking of structural variations from human genomes. However, since version 2.2 AnnotSV supports also the mouse genome. If you are interested, please see the specific mouse README file.

# <span id="page-5-1"></span><span id="page-5-0"></span>2. INSTALLATION/REQUIREMENTS

# a. Tcl (required)

The AnnotSV program is written in the Tcl language. Modern Unix systems have this scripting language already installed (otherwise it can be downloaded from [https://www.activestate.com/activetcl/downloads\)](https://www.activestate.com/activetcl/downloads).

AnnotSV requires **the latest release of the Tcl distribution starting with version 8.5** as well as the following 2 packages "tar" and "csv" (used only when data sources are updated).

# <span id="page-5-2"></span>b. bedtools (required)

The **"[bedtools](http://bedtools.readthedocs.io/en/latest/content/installation.html)"** toolset (developed by Quinlan AR) needs to be locally installed.

Add the path of the bedtools bin directory to your PATH and save the settings in your .cshrc or .bashrc file:

- In csh, you can define it with the following command line: setenv PATH {\$PATH}:/'somewhere'/bedtools-2.25.0/bin
- In bash, you can define it with the following command line: export PATH=\$PATH:/'somewhere'/bedtools-2.25.0/bin

**Warning:** the minimum bedtools version compatible with AnnotSV is version 2.25. To check if bedtools exists and if the version is the good one, run:

bedtools --version

# <span id="page-5-3"></span>c. AnnotSV source code (required)

**"AnnotSV sources"** can be download at<http://lbgi.fr/AnnotSV/downloads> (under the GNU GPL license).

# **Install:**

The sources .tar.gz should be extracted and uncompressed to any directory:

cd /'*somewhere'/* tar -xvf AnnotSV\_latest.tar.gz

Then, the user can choose either to easily set the install by default in /usr/local: cd /'*somewhere*'/AnnotSV\_*'version'*/ make install

or to define \$PREFIX to point to the directory in which he wants the executable, data, etc. to be installed. cd /'*somewhere*'/AnnotSV\_*'version'*/ make PREFIX=/'*somewhere\_else*'/AnnotSV/ install

or to define \$PREFIX to point to the actual directory: cd /'*somewhere*'/AnnotSV\_*'version'*/ make PREFIX=. install

The AnnotSV installation directory will be either set to: /usr/local

or: /'*somewhere\_else*'/AnnotSV\_*'version'*/

or: /'*somewhere*'/AnnotSV\_*'version'*/

Thus, the AnnotSV executable will be located in: /path\_of\_AnnotSV\_installation/bin/AnnotSV/AnnotSV.tcl

Then, the installation requires simply to set the following environment variable: \$ANNOTSV :"AnnotSV installation directory"

And to save the settings in your .cshrc or .bashrc file.

- In csh, you can define it with the following command line: setenv ANNOTSV /path\_of\_AnnotSV\_installation/
- In bash, you can define it with the following command line: export ANNOTSV=/path\_of\_AnnotSV\_installation/

Make sure the program correctly finds the Tcl interpreter. By default, the best way to make a Tcl script executable isto put the following as the first line of the main script (already done in the AnnotSV.tcl executable): #!/usr/bin/env tclsh

It can be changed to any other path like: #!/usr/local/ActiveTcl/bin/tclsh

# <span id="page-6-0"></span>d. FHS

AnnotSV follows the Filesystem Hierarchy Standard (FHS) that defines the directory structure and directory contents in Linux distributions.

# **AnnotSV installation directory:**

By default, the AnnotSV installation directory looks like this:

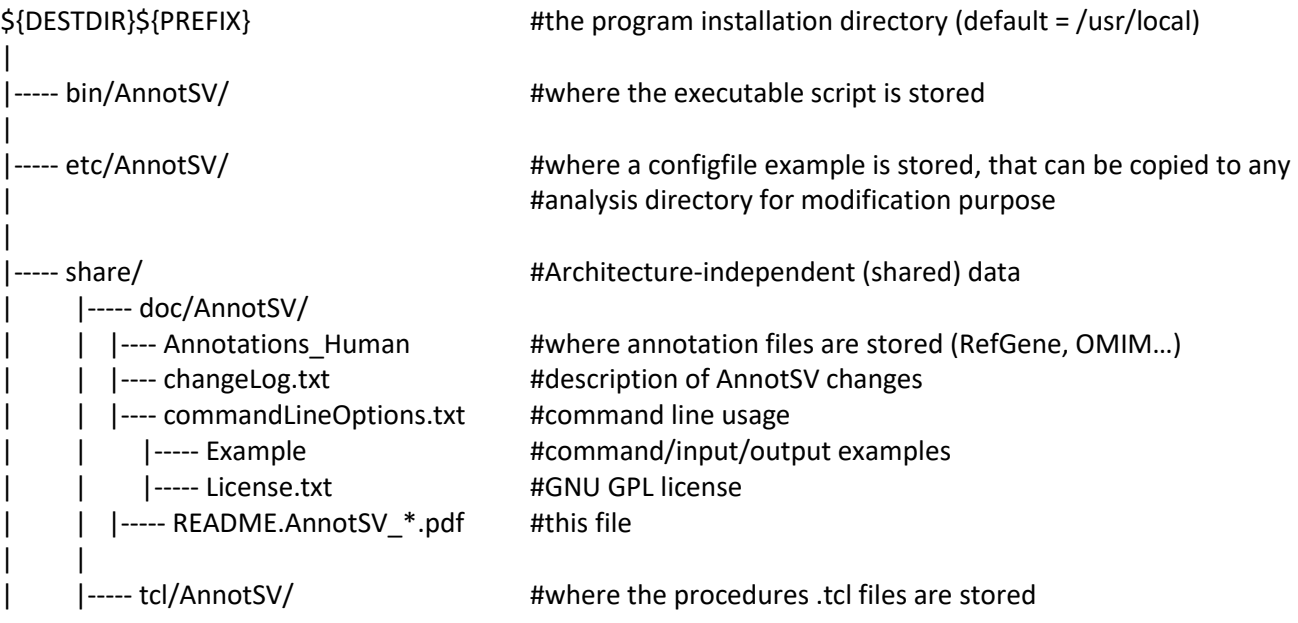

# <span id="page-7-0"></span>3. ANNOTATION SOURCES

AnnotSV requires different data sourcesfor the annotation of SV. **In order to provide a ready to start installation of AnnotSV, each annotation source listed below (that do not require a commercial license) is already provided with the AnnotSV sources. One exception is the GeneHancer source for which a licence need to be requested to the GeneCards team).** The aim and update of each of these sources are explained below. Annotation can be performed using either the GRCh37 or GRCh38 build version of the human genome (user defined, see USAGE/OPTIONS), but depending on the availability of some data sources there might be some limitations. Some of the annotations are linked to the gene name and thus provided independently of the genome build.

# <span id="page-7-1"></span>a. Genes-based annotations

# Gene annotations

<span id="page-7-2"></span>The "Gene annotation" aims at providing information for the overlapping known genes with the SV in order to list the genes from the well annotated [RefSeq](https://www.ncbi.nlm.nih.gov/refseq/) database. These annotations include the definition of the genes and corresponding transcripts (RefSeq), the length of the CoDing Sequence (CDS) and of the transcript, the location of the SV in the gene (e.g. « txStart-exon3 ») and the coordinates of the intersection between the SV and the transcript.

# **Annotation columns:**

Adds 7 annotation columns: "Gene name", "NM", "CDS length", "tx length", "location", "intersectStart", "intersectEnd".

# **Method:**

For each gene, only a single transcript from all transcripts available in RefSeq for this gene is reported in the following order of preference:

- The transcript selected by the user with the "-txFile" option is reported
- The transcript with the longest CDS is reported (considering the overlapping region with the SV)
- -If there is no difference in CDS length, the longest transcript is reported.

# **Updating the data source (if needed):**

- Remove all the files in the "\$ANNOTSV/share/doc/AnnotSV/Annotations\_Human/RefGene/GRCh37" and/or "\$ANNOTSV/share/doc/AnnotSV/Annotations\_Human/RefGene/GRCh38"directories.
- Download and place the "refGene.txt.gz" file in the "\$ANNOTSV/share/doc/AnnotSV/Annotations\_Human/RefGene/GRCh37" and/or "\$ANNOTSV/share/doc/AnnotSV/Annotations\_Human/RefGene/GRCh38" directories. The latest update of this file is available for free download at: *Genome build GRCh37:* <http://hgdownload.cse.ucsc.edu/goldenPath/hg19/database/refGene.txt.gz> *Genome build GRCh38:* <http://hgdownload.cse.ucsc.edu/goldenPath/hg38/database/refGene.txt.gz>

After the update, this refGene.txt.gz file will be processed by AnnotSV during the first run (it will take longer than usual AnnotSV runtime).

It is to notice that the **promoter's annotations update** will be done at the same time (without supplementary update command).

# DDD gene annotations

# <span id="page-8-0"></span>**Aim:**

The [Deciphering Developmental Disorders \(DDD\) Study](https://decipher.sanger.ac.uk/ddd#overview) (Firth, et al., 2011) has recruited nearly 14,000 children with severe undiagnosed developmental disorders, and their parents from around the UK and Ireland. The patients have been deeply phenotyped by their referring clinician via DECIPHER using the Human Phenotype Ontology. The DNA from these children have been explored using high-resolution exon-array CGH and exome sequencing (trio) to investigate the genetic causes of their abnormal development. These annotations give additional information on each gene overlapped by a SV (independently of the genome build version).

# **Annotation columns:**

Adds 5 annotation columns (only in the "split" lines): "DDD\_status", "DDD\_mode", "DDD\_consequence", "DDD\_disease", "DDD\_pmids".

# **Updating the data source (if needed):**

- Remove all the **DDG2P** files in the "SANNOTSV/share/doc/AnnotSV/Annotations\_Human/Genesbased/*'Organism'*/DDD" directory.
- Download and place the "**DDG2P.csv.gz**" DECIPHER file in the "SANNOTSV/share/doc/AnnotSV/Annotations\_Human/Genes-based/*'Organism'*/DDD" directory. The latest update of this file is available for free download at: <http://www.ebi.ac.uk/gene2phenotype/downloads/DDG2P.csv.gz>

This file will be computed the first time AnnotSV is executed after the update.

<span id="page-8-1"></span>**Warning:** This update requires the "csv" Tcl package.

# **OMIM annotations**

# **Aim:**

[OMIM \(Online Mendelian Inheritance in Man\)](https://omim.org/) (Hamosh, et al., 2000) focuses on the relationship between phenotype and genotype. These annotations give additional information on each gene overlapped by a SV (independently of the genome build version). Moreover, a morbid genes list is provided.

# **Annotation columns:**

Add 2 annotation columns: "morbidGenes" and "morbidGenesCandidates". Add 3other annotation columns (only in the "split" lines): "Mim Number", "Phenotypes" and "Inheritance".

# **Update:**

- Remove all the files in the "SANNOTSV/share/doc/AnnotSV/Annotations Human/Genesbased/*'Organism'*/OMIM" directory.
- Download and place the "**genemap2.txt**" and "**morbidmap.txt**" OMIM files in the "SANNOTSV/share/doc/AnnotSV/Annotations\_Human/Genes-based/*'Organism'*/OMIM" directory. The latest updates of these files are available for download following a registration and review process [\(https://omim.org/downloads/](https://omim.org/downloads/)). "**genemap2.txt**" is a tab-delimited file containing OMIM's synopsis of the Human gene map including additional information such as genomic coordinates and inheritance. "**morbidmap.txt**" is a tab-delimited file of OMIM's Synopsis of the Human Gene Map (same as genemap.txt above) sorted alphabetically by disorder

# **Method:**

The "morbidGenes" and "morbidGenesCandidates" are described in the "Disorder" column of the Gene Map file as follows:

morbidGenes: the number in parentheses after the name of each disorder is set to (3) or (4):

(3) indicates that the molecular basis of the disorder is known; a mutation has been found in the gene. (4) indicates that a contiguous gene deletion or duplication syndrome, multiple genes are deleted or duplicated causing the phenotype.

• morbidGenesCandidates: the symbol in front of the name of each disorder is set to "{ }" or ?:

"{ }", indicates mutations that contribute to susceptibility to multifactorial disorders (e.g., diabetes) or to susceptibility to infection (e.g., malaria).

"?", before the phenotype name indicates that the relationship between the phenotype and gene is provisional.

# ACMG annotations

# <span id="page-9-0"></span>**Aim:**

The American College of Medical Genetics and Genomics has published recommendations for reporting incidental or secondary findings in genes with a medical benefit (; on behalf of the ACMG Laboratory Quality Assurance Committee et al., 2015). The most recent version of the recommendations is the [ACMG SF v2.0](http://www.nature.com/gim/journal/vaop/ncurrent/abs/gim2016190a.html) including59 genes.

# **Annotation columns:**

<span id="page-9-1"></span>Add 1 annotation column (only in the "split" lines):"ACMG".

# Gene intolerance annotations (ExAC)

# **Aim:**

Gene intolerance annotations from th[e ExAC](http://exac.broadinstitute.org/) (Lek, et al., 2016) give the significance deviation from the observed and the expected number of variants for each gene:

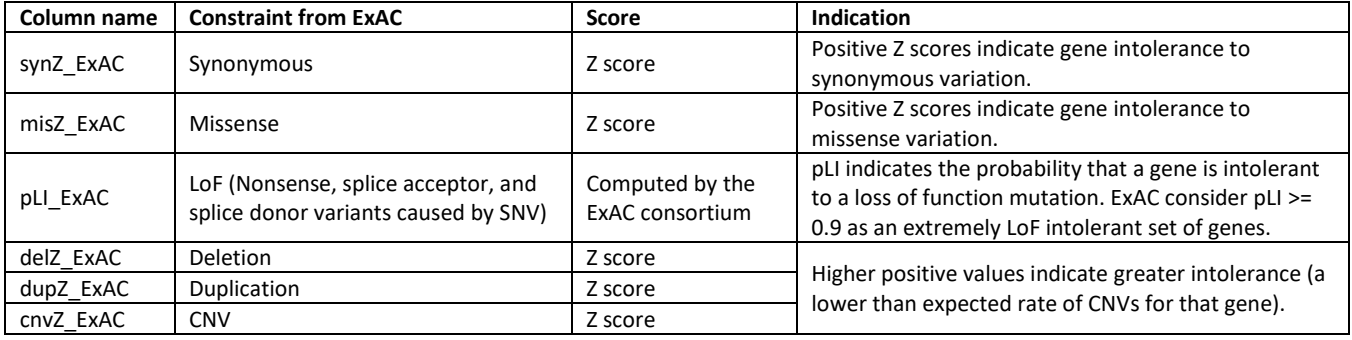

These annotations give additional information on each gene overlapped by a SV (independently of the genome build version).

# **Annotation columns:**

Adds6 annotation columns: "synZ\_ExAC", "misZ\_ExAC", "pLI\_ExAC", "delZ\_ExAC", "dupZ\_ExAC" and "cnvZ\_ExAC.

# **Updating the data source (if needed):**

- Remove all the files in the "SANNOTSV/share/doc/AnnotSV/Annotations Human/Genesbased/*'Organism'*/ExAC" directory.
- Download and place the "**fordist\_cleaned\_nonpsych\_z\_pli\_rec\_null\_data.txt**" ExAC file in the "SANNOTSV/share/doc/AnnotSV/Annotations\_Human/Genes-based/*'Organism'*/ExAC" directory. The latest update of this file is available for free download at: [ftp://ftp.broadinstitute.org/pub/ExAC\\_release/release0.3.1/functional\\_gene\\_constraint/fordist\\_clean](ftp://ftp.broadinstitute.org/pub/ExAC_release/release0.3.1/functional_gene_constraint/fordist_cleaned_nonpsych_z_pli_rec_null_data.txt) [ed\\_nonpsych\\_z\\_pli\\_rec\\_null\\_data.txt](ftp://ftp.broadinstitute.org/pub/ExAC_release/release0.3.1/functional_gene_constraint/fordist_cleaned_nonpsych_z_pli_rec_null_data.txt)

<span id="page-10-0"></span>This file will be reprocessed the first time AnnotSV is executed after the update.

# Haploinsufficiency annotations (DDD)

# **Aim:**

Haploinsufficiency, wherein a single functional copy of a gene is insufficient to maintain normal function, is a major cause of dominant disease. As detailed in [DECIPHER,](https://decipher.sanger.ac.uk/info/haploinsufficiency) over 17,000 protein coding genes have been scored according to their predicted probability of exhibiting haploinsufficiency:

- High ranks (e.g. 0-10%) indicate a gene is more likely to exhibit haploinsufficiency
- Low ranks (e.g. 90-100%) indicate a gene is more likely to NOT exhibit haploinsufficiency.

This annotation give additional information on each gene overlapped by a SV (independently of the genome build version).

# **Annotation columns:**

Add 1 annotation column: "HI\_DDDpercent".

# **Update:**

- Remove all the files in the "SANNOTSV/share/doc/AnnotSV/Annotations Human/Genesbased/*'Organism'*/DDD" directory.
- Download and place the "**HI\_Predictions\_Version3.bed.gz**" DECIPHER file in the "SANNOTSV/share/doc/AnnotSV/Annotations\_Human/Genes-based/*'Organism'*/DDD" directory. The latest update of this file is available for free download at: <https://decipher.sanger.ac.uk/about#downloads/data>

This file will be computed the first time AnnotSV is executed after the update.

# Haploinsufficiency and triplosensitivity Scores annotations (ClinGen)

# <span id="page-10-1"></span>**Aim:**

The [ClinGen Consortium Rating System](https://www.ncbi.nlm.nih.gov/projects/dbvar/clingen) is curating genes and regions of the genome to assess whether there is evidence to support that these genes/regions are dosage sensitive. Haploinsufficiency and triplosensitivity scorings are ranged as follow:

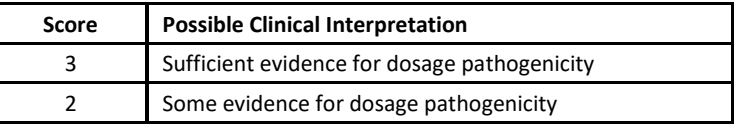

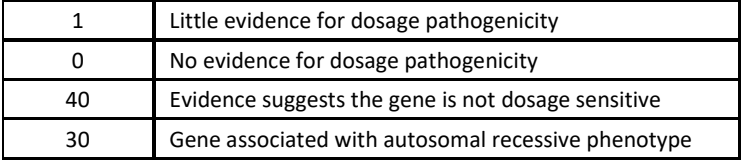

# **Annotation columns:**

Add 2 annotation columns: "HI\_CGscore" and "TriS\_CGscore".

Concerning annotations on the **"full"** length of SV covering several genes, only the most pathogenic score is reported if any.

# **Update:**

- Remove all the files in the "SANNOTSV/share/doc/AnnotSV/Annotations-Human/Genesbased/*'Organism'*/ClinGen/" directory.
- Download and place the "**ClinGen\_gene\_curation\_list\_GRCh37.tsv**" ClinGen file in the "SANNOTSV/share/doc/AnnotSV/Annotations\_Human/Genes-based/*'Organism'*/ClinGen/" directory. The latest update of this file is available for free download at: [ftp://ftp.ncbi.nlm.nih.gov/pub/dbVar/clingen/ClinGen\\_gene\\_curation\\_list\\_GRCh37.tsv](ftp://ftp.ncbi.nlm.nih.gov/pub/dbVar/clingen/ClinGen_gene_curation_list_GRCh37.tsv)

This file will be computed the first time AnnotSV is executed after the update. The annotations selected by AnnotSV are genome build independent, and only based on the gene name.

# <span id="page-11-0"></span>b. Annotations with features overlapping the SV

It is to notice that, for this type of annotations and only for this type, a reciprocal overlap can be used (see "reciprocal" option in USAGE/OPTIONS).

# DGV Gold Standard annotations

# <span id="page-11-1"></span>**Aim:**

The Database of Genomic Variants [\(DGV\)](http://dgv.tcag.ca/dgv/app/about?ref=GRCh37/hg19) (MacDonald, et al., 2014) provides SV defined as DNA elements with a size >50 bp. The content of DGV is only representing SV identified in healthy control samples from large cohorts published and integrated by the DGV team. The annotations will give information about whether your SV is a rare or a benign common variant.

# **Annotation columns:**

Adds 8 annotation columns: respectively for GAIN and LOSS: "DGV\_IDs", "n\_samples\_with\_SV", "n samples tested" and "Frequency".

# **Method:**

First, AnnotSV searches for DGV Gold Standard variants overlapping the SV to annotate. Second, only the DGV variants overlapping at least 70% of your SV in size/location are selected (default value, a different percentage or a reciprocal overlap can also be user defined with the "overlap" and "reciprocal" options).Third, the DGV IDs are reported. Then, all DGV samples information are merged: the counts of unique samples with gains and losses, the number of samples tested in the related studies (without redundancy) and subsequent relative frequencies are calculated and reported (genotype data are not considered).

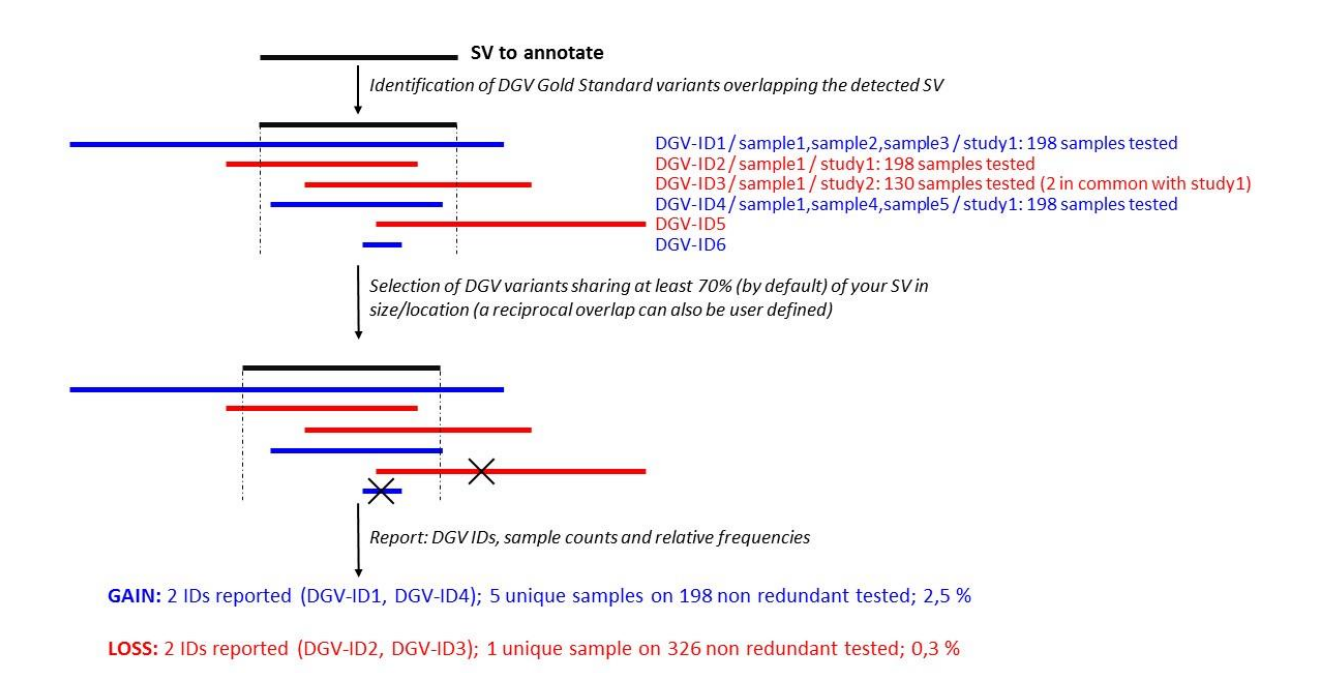

# **Warning:**

- **Exceptional overestimation of the relative frequencies** can be observed in DGV Gold Standard (March 2016). ~10% of the supporting variants are not released with sample information preventing AnnotSV to properly differentiate whether some variation are redundant or not. Consequently, some relative frequencies can be exceptionally overestimated by AnnotSV.

*-* **The Gain/Loss status can be different for a same event.** A SV call in DGV can be relative to a specific reference sample, a pool of reference samples or relative to the reference assembly. Since different reference samples may have been used in different studies, what is called as a gain in one study may actually be called a loss in another.

# **Updating the data source (if needed):**

- Remove all the files in the "SANNOTSV/share/doc/AnnotSV/Annotations\_Human/SVincludedInFt/DGV/GRCh37" and/or "SANNOTSV/share/doc/AnnotSV/Annotations\_Human/SVincludedInFt/DGV/GRCh38" directories.
- Download and place the 2 following DGV files in the "SANNOTSV/share/doc/AnnotSV/Annotations\_Human/SVincludedInFt/DGV/GRCh37" and/or "SANNOTSV/share/doc/AnnotSV/Annotations\_Human/SVincludedInFt/DGV/GRCh38" directories.

# *Genome build GRCh37:*

The latest update of these 2 files are available for free download at <http://dgv.tcag.ca/dgv/app/downloads>

- **DGV.GS.March2016.50percent.GainLossSep.Final.hg19.gff3** (see DGV Gold Standard Variants section)

- **GRCh37\_hg19\_supportingvariants\_2016-05-15.txt** (see Supporting Variants section)

*Genome build GRCh38:*

**The dataset is not yet available from the DGV team.**

To give access to the ranking of SV with GRCh38 coordinates, the GRCh37 DGV GS dataset has been lift over to GRCh38 with th[e UCSC web server](https://genome.ucsc.edu/cgi-bin/hgLiftOver) and is provided by AnnotSV.

<span id="page-13-0"></span>These 2 files will be computed the first time AnnotSV is executed after the update.

# DDD frequency annotations

# **Aim:**

AnnotSV takes advantage of the DDD study (national blood service controls + generation Scotland controls), representing the 845 samples currently available (an update is planned in the near future).

# **Method:**

By default, a DDD CNV is reported only if it overlaps at least 70% of the SV to annotate. Nevertheless, the user can modify the default behaviour by either use a different percentage or a reciprocal overlap (see "overlap" and "reciprocal" options in USAGE/OPTIONS).

# **Annotation columns:**

Adds5 annotation columns: "DDD\_SV", "DDD\_DUP\_n\_samples\_with\_SV", "DDD\_DUP\_Frequency", "DDD\_DEL\_n\_samples\_with\_SV", "DDD\_DEL\_Frequency".

Concerning the four last annotations, only 1 value is reported (the biggest one) in the **"full"** length lines.

# **Updating the data source (if needed):**

- Remove all the files in the film "SANNOTSV/share/doc/AnnotSV/Annotations\_Human/SVincludedInFt/DDD/GRCh37" directory.
- Download and place the "**population\_cnv.txt.gz**" DECIPHER files in the "SANNOTSV/share/doc/AnnotSV/Annotations\_Human/SVincludedInFt/DDD/GRCh37" directory. *Genome build GRCh37:* The latest update of this file is available for free download at: https://decipher.sanger.ac.uk/files/downloads/population\_cnv.txt.gz

# *Genome build GRCh38:* **The dataset is not yet available from the DDD team.**

<span id="page-13-1"></span>This file will be computed the first time AnnotSV is executed after the update.

# 1000 genomes frequency annotations

# **Aim:**

The goal of th[e 1000 Genomes Project](http://www.internationalgenome.org/about) (Sudmant, et al., 2015)was to find most genetic variants with frequencies of at least 1% in the populations studied. Analyses were conducted looking at both the short variations (up to 50 base pairs in length) and the SV. These annotations give additional information on the SV allele frequencies from the 1000 genomes database overlapped by a SV to annotate.

# **Method:**

By default, a 1000g SV is reported only if it overlaps at least 70% of the SV to annotate. Nevertheless, the user can modify the default behaviour by either use a different percentage or a reciprocal overlap (see "overlap" and "reciprocal" options in USAGE/OPTIONS).

# **Annotation columns:**

Adds 3 annotation columns: "1000g\_event", "1000g\_AF" and "1000g\_max\_AF". Concerning the frequencies, only 1 value is reported (the most frequent one) in the **"full"** length lines.

# **Updating the data source (if needed):**

- Remove all the **1000g** files in the "SANNOTSV/share/doc/AnnotSV/Annotations\_Human/SVincludedInFt/1000g/GRCh37" and/or "SANNOTSV/share/doc/AnnotSV/Annotations\_Human/SVincludedInFt/1000g/GRCh38" directories.
- Download and place the VCF files in the "SANNOTSV/share/doc/AnnotSV/Annotations\_Human/SVincludedInFt/1000g/GRCh37" and/or "SANNOTSV/share/doc/AnnotSV/Annotations\_Human/SVincludedInFt/1000g/GRCh38" directories.

The latest updates of these files are available for free download at: *Genome build GRCh37:* [ftp://ftp.1000genomes.ebi.ac.uk/vol1/ftp/phase3/integrated\\_sv\\_map/ALL.wgs.mergedSV.v8.2013050](ftp://ftp.1000genomes.ebi.ac.uk/vol1/ftp/phase3/integrated_sv_map/ALL.wgs.mergedSV.v8.20130502.svs.genotypes.vcf.gz) [2.svs.genotypes.vcf.gz](ftp://ftp.1000genomes.ebi.ac.uk/vol1/ftp/phase3/integrated_sv_map/ALL.wgs.mergedSV.v8.20130502.svs.genotypes.vcf.gz) *Genome build GRCh38:* [http://ftp.1000genomes.ebi.ac.uk/vol1/ftp/phase3/integrated\\_sv\\_map/supporting/GRCh38\\_positions](http://ftp.1000genomes.ebi.ac.uk/vol1/ftp/phase3/integrated_sv_map/supporting/GRCh38_positions/ALL.wgs.mergedSV.v8.20130502.svs.genotypes.GRCh38.vcf.gz) [/ALL.wgs.mergedSV.v8.20130502.svs.genotypes.GRCh38.vcf.gz](http://ftp.1000genomes.ebi.ac.uk/vol1/ftp/phase3/integrated_sv_map/supporting/GRCh38_positions/ALL.wgs.mergedSV.v8.20130502.svs.genotypes.GRCh38.vcf.gz)

<span id="page-14-0"></span>This file will be computed the first time AnnotSV is executed after the update.

# gnomAD SV frequency annotations

# **Aim:**

A reference atlas of SV from deep WGS of 14,891 individuals across diverse global populations has been constructed as a component of the gnomAD database (Collins et al., 2019).

# **Data sources:**

The gnomAD data are based on the genome build GRCh37/hg19. They can be freely downloaded at:

https://storage.googleapis.com/gnomad-public/papers/2019-sv/gnomad\_v2\_sv.sites.bed.gz

# **Method:**

By default, a gnomAD SV (DUP, DEL, INV, INS or MCNV) is reported only if it overlaps at least 70% of the SV to annotate with the same type (see the "SV type" paragraph). Nevertheless, the user can modify the default behaviour by either use a different percentage or a reciprocal overlap (see "overlap" and "reciprocal" options in USAGE/OPTIONS).

# **Annotation columns:**

Adds 7 annotation columns: "GD\_ID", "GD\_AN", "GD\_N\_HET", "GD\_N\_HOMALT", "GD\_AF", "GD\_POPMAX" and "GD\_ID\_others".

Concerning the 6 first columns, only the gnomAD SV with the same type as the SV to annotate are reported. If no SV type is provided for the SV to annotate, no gnomAD annotation is reported.

Concerning the frequencies ("GD\_AF" and "GD\_POPMAX"), only 1 value is reported (the most frequent one).

#### Ira M. Hall's lab SV frequency annotations

# <span id="page-15-0"></span>**Aim:**

Ira M. Hall's lab characterized SV in 17,795 deeply sequenced human genomes from common disease trait mapping studies(Abel et al., 2018). They publicly released SV frequency annotations to guide SV analysis and interpretation in the era of WGS.

#### **Data sources:**

Supplementary files 1 and 2 from (Abel et al., 2018) was downloaded. Outer breakpoints of duplications, deletions, inversions and mobile element insertions are used in AnnotSV annotations with GRCh37 and GRCh38 coordinates.

#### **Method:**

By default, an IMH (Ira M. Hall's lab)SV (DUP, DEL, INV or MEI)is reported only if it overlaps at least 70% of the SV to annotate with the same type (see the "SV type" paragraph). Nevertheless, the user can modify the default behaviour by either use a different percentage or a reciprocal overlap (see "overlap" and "reciprocal" options in USAGE/OPTIONS).

#### **Annotation columns:**

Adds 3 annotation columns: "IMH\_ID", "IMH\_AF" and "IMH\_ID\_others".

Concerning the 2 first columns, only the IMH SV with the same type as the SV to annotate are reported. If no SV type is provided for the SV to annotate, no IMH annotation is reported.

<span id="page-15-1"></span>Concerning the "IMH\_AF" frequencies, only 1 value is reported (the most frequent one).

# c. Annotations with features overlapped with the SV

# Promoter annotations

# <span id="page-15-2"></span>**Aim:**

The contribution of SV affecting promoters to disease etiology is well established. Affecting possibly gene expression, understanding the consequences of these regulatory variants on the human transcriptome remains a major challenge. AnnotSV reports the list of the genes whose promoters are overlapped by the SV.

#### **Annotation columns:**

Adds 1 annotation column: "promoters"

# **Method:**

Promoters are defined by default as 500 bp upstream from the transcription start sites (using the RefGene data). Nevertheless, the user can define a different bp size with the "promoter Size" option (see USAGE/OPTIONS). A promoter is reported i) if the SV overlaps at least 70% of this promoter (user defined, see the "overlap" option in USAGE/OPTIONS) or ii) if the SV is an insertion included in the promoter.

#### **Update:**

The promoters' annotations update will be done at the same time as the Gene annotations update.

# dbVarNR SV pathogenic annotations

# <span id="page-16-0"></span>**Aim:**

dbVar is the NCBI's database of genomic structural variation collecting insertion/deletion/duplications/mobile elements insertions/translocations data from large initiative including also medically relevant variations. A nonredundant version of the database, dbVar non-redundant SV (NR SV) datasets include more than 2.2 million deletions, 1.1 million insertions, and 300,000 duplications. These data are aggregated from over 150 studies including 1000 Genomes Phase 3, Simons Genome Diversity Project, ClinGen, ExAC, and others. By selecting pathogenic SV records from the dbVar NR SV database, AnnotSV obtained a clinically relevant human SV dataset.

# **Method:**

By default, a pathogenic SV is reported only if the SV overlaps at least 70% of this pathogenic SV(user defined, see the "overlap" option in USAGE/OPTIONS).

# **Annotation columns:**

Adds 3 annotation columns: "dbvar\_event", "dbVar\_variant" and "dbVar\_status".

# **Updating the data source (if needed):**

- Remove all the files in the "SANNOTSV/share/doc/AnnotSV/Annotations\_Human/FtIncludedInSV/dbVar\_pathogenic\_NR\_SV/GRC h37" and/or "SANNOTSV/share/doc/AnnotSV/Annotations\_Human/FtIncludedInSV/dbVar\_pathogenic\_NR\_SV/GRC h38" directories.
- Download and place the 2 following dbVar files in the "SANNOTSV/share/doc/AnnotSV/Annotations\_Human/FtIncludedInSV/dbVar/GRCh37" and/or

"SANNOTSV/share/doc/AnnotSV/Annotations\_Human/FtIncludedInSV/dbVar/GRCh38" directories.

*Genome build GRCh37:*

[https://ftp.ncbi.nlm.nih.gov/pub/dbVar/sandbox/sv\\_datasets/nonredundant/deletions/GRCh37.nr\\_de](https://ftp.ncbi.nlm.nih.gov/pub/dbVar/sandbox/sv_datasets/nonredundant/deletions/GRCh37.nr_deletions.tsv.gz) [letions.tsv.gz](https://ftp.ncbi.nlm.nih.gov/pub/dbVar/sandbox/sv_datasets/nonredundant/deletions/GRCh37.nr_deletions.tsv.gz)

[https://ftp.ncbi.nlm.nih.gov/pub/dbVar/sandbox/sv\\_datasets/nonredundant/duplications/GRCh37.nr](https://ftp.ncbi.nlm.nih.gov/pub/dbVar/sandbox/sv_datasets/nonredundant/duplications/GRCh37.nr_duplications.tsv.gz) [\\_duplications.tsv.gz](https://ftp.ncbi.nlm.nih.gov/pub/dbVar/sandbox/sv_datasets/nonredundant/duplications/GRCh37.nr_duplications.tsv.gz)

*Genome build GRCh38:*

[https://ftp.ncbi.nlm.nih.gov/pub/dbVar/sandbox/sv\\_datasets/nonredundant/deletions/GRCh38.nr\\_de](https://ftp.ncbi.nlm.nih.gov/pub/dbVar/sandbox/sv_datasets/nonredundant/deletions/GRCh38.nr_deletions.tsv.gz) [letions.tsv.gz](https://ftp.ncbi.nlm.nih.gov/pub/dbVar/sandbox/sv_datasets/nonredundant/deletions/GRCh38.nr_deletions.tsv.gz)

[https://ftp.ncbi.nlm.nih.gov/pub/dbVar/sandbox/sv\\_datasets/nonredundant/duplications/GRCh38.nr](https://ftp.ncbi.nlm.nih.gov/pub/dbVar/sandbox/sv_datasets/nonredundant/duplications/GRCh38.nr_duplications.tsv.gz) [\\_duplications.tsv.gz](https://ftp.ncbi.nlm.nih.gov/pub/dbVar/sandbox/sv_datasets/nonredundant/duplications/GRCh38.nr_duplications.tsv.gz)

These 2 files will be computed then removed the first time AnnotSV is executed after the update.

# TAD boundaries annotations

# <span id="page-16-1"></span>**Aim:**

The spatial organization of the human genome helps to accommodate the DNA in the nucleus of a cell and plays an important role in the control of the gene expression. In this non-random organization, topologically associating domains (TAD) emerge as a fundamental structural unit able to separate domains and define

boundaries. Disruption of these structures especially by SV can result in gene misexpression (Lupianez, et al., 2016).

# **Method:**

A TAD boundary is reported if i) the SV overlaps at least 70% of this TAD boundary (user defined, see the "overlap" option in USAGE/OPTIONS) or ii) if the SV is an insertion included in the TAD.

# **Annotation columns:**

Adds 2 annotation columns ("TADcoordinates", "ENCODEexperiments"), containing i) the overlapping TAD coordinates with a SV and ii) the ENCODE experiments from which the TAD have been defined.

Very large SV (e.g. 30Mb) can sometime overlap too many TAD locations (e.g. more than 2600). It appears that depending on the visualisation program used (spreadsheet programs mostly) this annotation can be truncated. In order to avoid such embarrassing glitch and maybe also because overlapping so many TAD is already a problem, AnnotSV restrict the number of overlapping reported TAD to 20 (including their associated ENCODE experiments).

#### **Updating the data source (if needed):**

AnnotSV needs ENCODE experiments in BED format for the TAD annotations.

- Remove all the files in the "SANNOTSV/share/doc/AnnotSV/Annotations\_Human/FtIncludedInSV/TAD/GRCh37" and/or "SANNOTSV/share/doc/AnnotSV/Annotations\_Human/TAD/GRCh38" directories.
- Download and place your ENCODE BED files in the "SANNOTSV/share/doc/AnnotSV/Annotations\_Human/FtIncludedInSV/TAD/GRCh37" and/or "SANNOTSV/share/doc/AnnotSV/Annotations\_Human/FtIncludedInSV/TAD/GRCh38" directories. These files (GRCh37 and GRCh38) are available for free download at: [https://www.encodeproject.org/search/?type=Experiment&assay\\_title=Hi-](https://www.encodeproject.org/search/?type=Experiment&assay_title=Hi-C&files.file_type=bed+bed3%2B)[C&files.file\\_type=bed+bed3%2B](https://www.encodeproject.org/search/?type=Experiment&assay_title=Hi-C&files.file_type=bed+bed3%2B) Click the "bed bed3+" button on your link (else the "file.txt" is blank). Then, click the "Download" button to download a "files.txt" file that contains a list of URLs. Keep only the \*.bed URLs in your "files.txt". Then use the following command to download all the BED files in the list: xargs -n 1 curl -O -L < files.txt Finally, dispatch the downloaded files in either the GRCh37 or the GRCh38 directory.

These BED files will be reprocessed during the first time AnnotSV is executed.

# GeneHancer annotations (not distributed)

#### <span id="page-17-0"></span>**Aim:**

Enhancer and promoter genomic aberrations have been reported to underlie genetic diseases that represent a current challenge. For this, we include GeneHancer (Fishilevich et al., 2017), an integrated compendium of human promoters, enhancers and their inferred target genes.

# **WARNING:**

GeneHancer data, as part of the GeneCards Suite, cannot be redistributed. Thus, GeneHancer annotation cannot be supplied as part of the AnnotSV sources. Users need to request the up-to-date GeneHancer data dedicated to AnnotSV ("GeneHancer <version> for annotsv.zip") by contacting directly the GeneCards team:

- Academic users: [genecards@weizmann.ac.il](mailto:genecards@weizmann.ac.il)
- Commercial users: [support@lifemapsc.com](mailto:support@lifemapsc.com)

# **Method:**

A GeneHancer element is reported if i) the SV overlaps at least 70% of this element (user defined, see the "overlap" option in USAGE/OPTIONS) or ii) if the SV is an insertion included in the GeneHancer element.

# **Annotation columns:**

Adds 6 annotation columns ("GHid\_elite", "GHid\_not\_elite", "GHtype", "GHgene\_elite", "GHgene\_not\_elite" and "GHtissue").

# **Installing the data source:**

AnnotSV needs the "GeneHancer <version> for annotsv.zip" file.

- Put the "GeneHancer <version> for annotsv.zip" file in the following directory : "SANNOTSV/share/doc/AnnotSV/Annotations\_Human/FtIncludedInSV/GeneHancer/
- Unzip this file: cd "SANNOTSV/share/doc/AnnotSV/Annotations\_Human/FtIncludedInSV/GeneHancer/ unzipGeneHancer\_<version>\_for\_annotsv.zip Archive: GeneHancer\_<version>\_for\_annotsv.zip inflating: ReadMe.txt inflating: GeneHancer\_elements.txt inflating: GeneHancer\_gene\_associations\_scores.txt inflating: GeneHancer\_hg19.txt

inflating: GeneHancer\_tissues.txt

These files will be reprocessed and then removed the first time AnnotSV is executed.

# <span id="page-18-0"></span>d. Breakpoints annotations

# GC content annotations

# <span id="page-18-1"></span>**Aim:**

GC content (as well as repeated sequences, DNA sequence identity and concentration of the PRDM9 homologous recombination hotspot motif 5'-CCNCCNTNNCCNC-3') is positively correlated with the frequency of non allelic homologous recombination (NAHR). Indeed, NAHR hot spots have a significantly higher GC content (Dittwald, et al., 2013). This information with others could help identifying a novel locus for recurrent NAHRmediated SV.

# **Method:**

The GC content is calculated using bedtools around each SV breakpoint (+/- 100bp) then reported.

# **Annotation columns:**

Adds 2 annotation columns: "GCcontent\_left", "GCcontent\_right"

# **Updating the data source (if needed):**

AnnotSV needs the human reference genome FASTA file to run the "bedtools nuc" command.

Remove all the files in the

"SANNOTSV/share/doc/AnnotSV/Annotations\_Human/BreakpointsAnnotations/GCcontent/GRCh37" and/or

"SANNOTSV/share/doc/AnnotSV/Annotations\_Human/BreakpointsAnnotations/GCcontent/GRCh38" directories.

 Download and placethe human reference genome FASTA file in the "SANNOTSV/share/doc/AnnotSV/Annotations\_Human/BreakpointsAnnotations/GCcontent/GRCh37" and/or "SANNOTSV/share/doc/AnnotSV/Annotations\_Human/BreakpointsAnnotations/GCcontent/GRCh38" directories. The latest update of this file is available for free download at: *Genome build GRCh37:* [http://hgdownload.cse.ucsc.edu/goldenPath/hg19/bigZips/chromFa.tar.gz](http://hgdownload.cse.ucsc.edu/goldenPath/hg19/bigZips/)

*Genome build GRCh38:* <http://hgdownload.cse.ucsc.edu/goldenPath/hg38/bigZips/hg38.chromFa.tar.gz>

This FASTA file will be reprocessed during the first time AnnotSV is executed after the update.

<span id="page-19-0"></span>**Warning:** This update requires the "tar" Tcl package.

# Repeated sequences annotations

# **Aim:**

Repeated sequences (as well as GC content, DNA sequence identity and presence of the PRDM9 homologous recombination hotspot motif 5′-CCNCCNTNNCCNC-3′) play a major role in the formation of structural variants.

# **Method:**

The overlapping repeats are identified using bedtools at the SV breakpoint (+/- 100bp) and reported (coordinates and type).

# **Annotation columns:**

Adds 2 annotation columns: "Repeats coord" and "Repeats type"

# **Updating the data source (if needed):**

AnnotSV needs a UCSC Repeat BED file.

- Remove all the files in the film "SANNOTSV/share/doc/AnnotSV/Annotations\_Human/BreakpointsAnnotations/Repeat/GRCh37" and/or "SANNOTSV/share/doc/AnnotSV/Annotations\_Human/BreakpointsAnnotations/Repeat/GRCh38" directories.
- You can freely download the BED file from the "http://genome.ucsc.edu/cgi-bin/hgTables". There are many output options, here are the changes that you'll need to make:

"GRCh37" or "GRCh38" assembly, "Repeats" group and "Repeatmasker" track. Select output format as BED. Choose the following output filename: Repeat.bed. Then, click the get output button.

 Download and place the BED file in the "SANNOTSV/share/doc/AnnotSV/Annotations\_Human/BreakpointsAnnotations/Repeat/GRCh37" and/or

"SANNOTSV/share/doc/AnnotSV/Annotations\_Human/BreakpointsAnnotations/Repeat/GRCh38" directories.

This BED file will be reprocessed during the first time AnnotSV is executed after the update.

# <span id="page-20-0"></span>4. Versions of the annotations sources

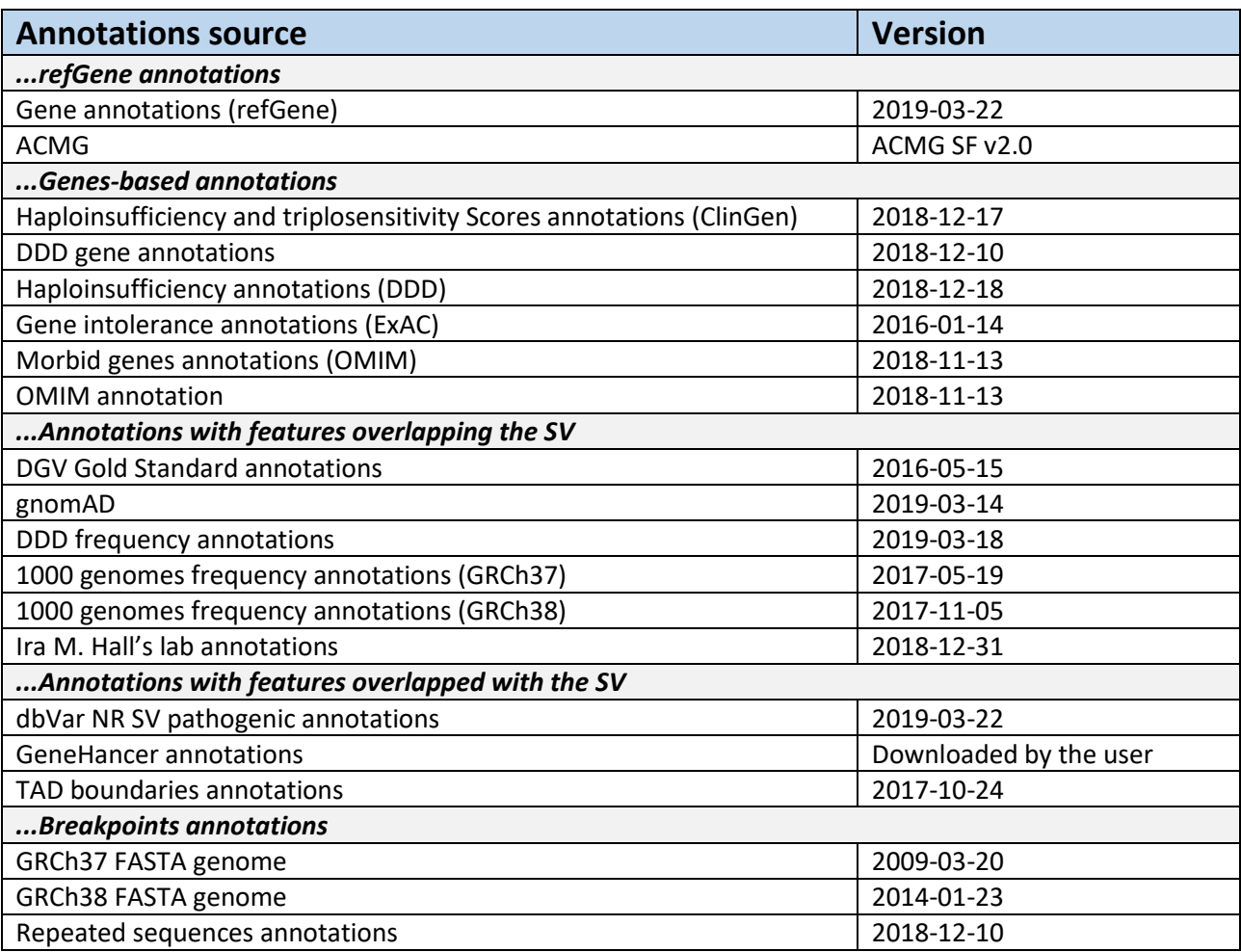

# <span id="page-20-1"></span>5. SV RANKING/CLASSIFICATION

In order to assist the clinical interpretation of SV, AnnotSV provides on top of the annotations a systematic classification of each SV into one of the 5 classes proposed by the ACMG guidelines using the following data and criteria:

# **Data used for the ranking:**

- Benign SV from the DGV Gold Standard corresponding to a gain (the ones with DGV\_GAIN\_Frequency>1% and with DGV\_GAIN\_n\_samples\_tested>500 (default, see the minTotalNumber option in USAGE/OPTIONS))

- Benign SV from the DGV Gold Standard corresponding to a loss (the ones with DGV\_LOSS\_Frequency>1% and with DGV\_LOSS\_n\_samples\_tested>500 (default, see the minTotalNumber option in USAGE/OPTIONS))
- Pathogenic SV from the dbVar NR-SV dataset
- pLI scores of each genes from ExAC
- Haploinsufficiency (HI) and triplosensitivity (TriS) scores from ClinGen
- Morbid genes from OMIM
- Candidate morbid genes from OMIM
- Candidate genes provided by the user (see the -candidateGenesFile option in USAGE/OPTIONS)
- Enhancer and promoter elements from GeneHancer

# **Criteria:**

# **Class 1 (benign):**

The SV overlaps (>70%) with a benign SV with the same SV type AND the SV does not overlap with a morbid gene (or its enhancer/promoter) AND the SV does not overlap with morbid gene candidate (or its enhancer/promoter) AND the SV does not overlap a candidate gene (or its enhancer/promoter)

# **Class 2 (likely benign):**

The SV has no overlap OR an overlap≤70% with a benign SV AND the SV does not overlap with a morbid gene (or its enhancer/promoter) AND the SV does not overlap with a morbid gene candidate (or its enhancer/promoter) AND the SV does not overlap with a candidate gene (or its enhancer/promoter)

# **Class 3 (variant of unknown significance):**

The SV overlaps a morbid gene candidate (or its enhancer/promoter) (with at least 1bp overlap) OR the SV overlaps a candidate gene (or its enhancer/promoter) (with at least 1bp overlap)

# **Class 4 (likely pathogenic):**

The SV overlaps a morbid gene (or its enhancer/promoter) (with at least 1bp) OR for a loss: the SV overlaps a gene (or its enhancer/promoter) with a pLI\_ExAC > 0.9 or with a HI\_CG score value of 3 or 2 OR for a gain: the SV overlaps a gene (or its enhancer/promoter) with a TriS\_CG score value of 3 or 2

# **Class 5 (pathogenic):**

The SV overlaps a pathogenic SV (with at least 1bp) with the same SV type

# <span id="page-21-0"></span>6. SV Type

In order to be able to classify the SV and to provide relevant annotations, AnnotSV requires that the type of SV is provided (duplication, deletion...) in the input SV file (BED or VCF).

# **Using a VCF containing SV as input file:**

The INFO keys used for structural variants should follow at least the VCF version 4.2 specifications:

- The "SVTYPE" values should be one of DEL, INS, DUP, INV, CNV, BND, LINE1, SVA, ALU.
- The <CN0>, <CN2>, <CN3>... angle-bracketed ID from the "ALT" column should be used in case of SVTYPE=CNV in the INFO column.

# **Using a BED containing SV as input file:**

The column number with the SV type information should be indicated (see the -svtBEDcol option). The "SVTYPE" values should be one of the following:

- Deletion: DEL, deletion, loss or <CN0>
- Duplication: DUP, duplication, gain, MCNV, <CN2>, <CN3>...
- Insertion: INS, insertion, ALU, LINE, SVA or MEI
- Inversion: INV or inversion
- Breakend record: BND, breakpoint, breakend

# <span id="page-22-0"></span>7. INPUT

AnnotSV takes several arguments as input including options that are detailed in section 5 ("USAGE / OPTIONS"). The different arguments can be passed either on the command line (priority) or using a specific file named "configfile". This configfile file needs to be located in the same directory as the INPUT file, an example of configfile is provided in the AnnotSV installation directory.

Five types of INPUT files are detailed below:

# <span id="page-22-1"></span>a. SV input file (required)

AnnotSV supports either the [VCF](https://samtools.github.io/hts-specs/VCFv4.3.pdf) (Variant Call Format) or the [BED](https://genome.ucsc.edu/FAQ/FAQformat.html#format1) (Browser Extensible Data) formats as input files to describe the SV to annotate. It allows the program to be easily integrated into any bioinformatics pipeline dedicated to NGS analysis.

# **VCF format**:

It contains meta-information lines (prefixed with "##"), a header line (prefixed with "#"), and data lines each containing information about a position in the genome and genotype information on samples for each position (text fields separated by tabs). The specification are described at [https://samtools.github.io/hts](https://samtools.github.io/hts-specs/VCFv4.3.pdf)[specs/VCFv4.3.pdf.](https://samtools.github.io/hts-specs/VCFv4.3.pdf)AnnotSV supports either native or gzipped VCF file.

By default, AnnotSV extracts and reports from the VCF input file the following information:

- The REF, ALT, FORMAT and samples columns
- The SVTYPE value from the INFO column and only this one
- All other columns (QUAL, FILTER and INFO)

This report is user defined, see the "SVinputInfo" option in USAGE/OPTIONS.

# **Warning: AnnotSV will not report (and annotate) SV described with a non-official nomenclature.**

# **BED format**.

Every single line of the BED file define a SV including the obligatory first 3 fields to describe its coordinates:

- 1. *chrom* The name of the chromosome (e.g. 3, Y, …) Preferred without "chr".
- 2. *chromStart* The starting position of the SV on the chromosome. According to the format, the base count starts at base "0".
- 3. *chromEnd* The ending position of the SV on the chromosome. The *chromEnd* base is not included in the display of the feature. For example, the first 100 bases of a chromosome are defined as *chromStart*=0, *chromEnd*=100, and span the bases numbered 0-99.

Additional fields from the BED file are optional and can be reported in the AnnotSV outputfile (user defined). It can be used to store quality, read depth or other metrics produced by the SV caller. By default, AnnotSV reports the additional fields from the BED input file. This report is user defined, see the "SVinputInfo" option in USAGE/OPTIONS.

When the additional fields from the BED file are reported, the user can provide a BED of which the first line begins with a "#", is tab separated and describe the columns header. The following example has been set to provide the SV coordinates associated to their SV type (DEL, DUP…) and score:

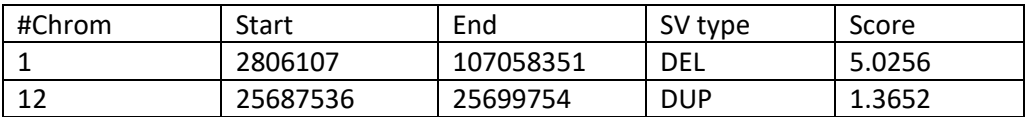

# <span id="page-23-0"></span>b. SNV/indel input files - for DELETION filtering (optional)

AnnotSV can take VCF file(s) with SNV/indel call from any sequencing experiment as input to the command line. These annotations report the counts of homozygous and heterozygous SNV/indel identified from the patients NGS data (user defined samples)and presents in the interval of the SV to annotate.

# **Annotation columns/Usage:**

Add the "hom(sample)" and "htz(sample)" annotation columns.

The command line can be completed with the 2 following options: "-vcfFiles" and "-vcfSamples" (*cf* USAGE/OPTIONS).

# **Aim:**

These annotations can be used by the user to filter out false positive SV calls or to confirm events as following:

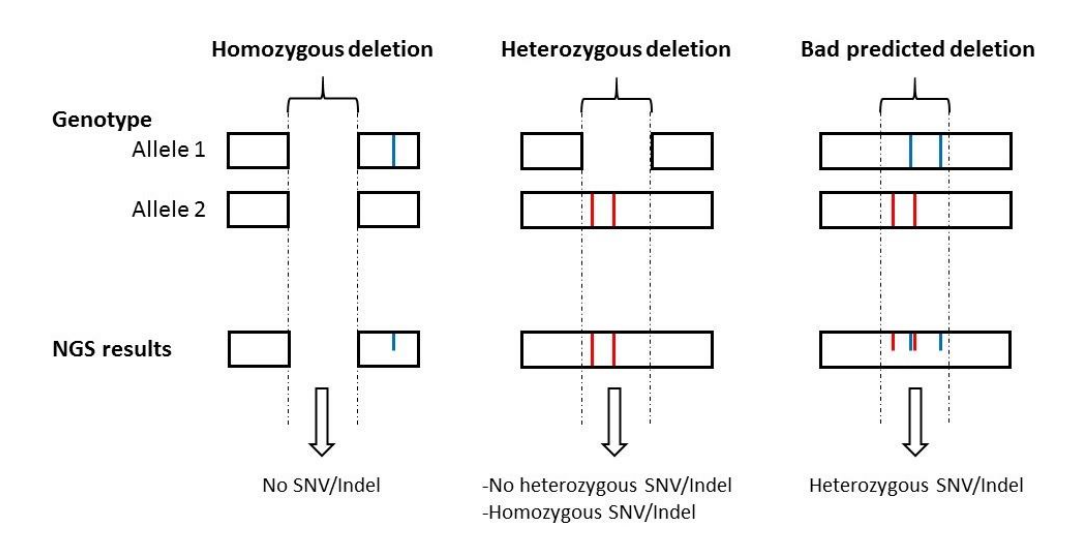

-**Homozygous deletion** can be identified as a false positive by noting the presence of SNV/indel called at the predicted locus of the deletion in a sample.

-**Heterozygous deletion** can be identified as a false positive by noting the presence of heterozygous SNV/indel called at the predicted locus of the deletion in a sample. If no heterozygous SNV/indel are presents, the heterozygous deletion can be confirmed by reporting the presence of homozygous SNV/indel at that locus in the sample.

# **Warning:**

In the VCF file(s), **the genotype of each variation should be indicated in the format field under the "GT" field**.

# <span id="page-24-0"></span>c. Filtered SNV/indel input files - for compound heterozygosity analysis (optional)

# **Aim:**

AnnotSV can take a VCF file(s) with SNV/indel as input to the command line that is already filtered for genotype, frequency and effects on protein level. AnnotSV can report the heterozygous SNV/indel called (by any sequencing experiment) in the gene overlapped by the SV to annotate, as well in 'healthy' and 'affected' samples (user defined samples). AnnotSV offers an efficient way to highlight compound heterozygotes with one SNV/indel and one SV in the same gene. Indeed, in recessive genetic disorders, both copies of the gene are malfunctioning. This means that the maternally as well as the paternally inherited copy of an autosomal gene harbors a pathogenic variation. In addition, if the parents are non-consanguineous, compound heterozygosity is the best explanation for a recessive disease.

# **Usage:**

To add the "**compound-htz**" annotation column**,** the command line can be completed with the 2 following options: "-filteredVCFfiles" and "-filteredVCFsamples" (*cf* USAGE/OPTIONS).

# **User challenge:**

The user challenge in filtering variants for compound heterozygotes is to know whether the two heterozygous variants (the SNV/indel and the SV) are in *cis* or in *trans.* And when sequencing data of more than one family member is available, one can exclude certain variants based on rules of Mendelian inheritance (transmitted in a compound heterozygous mode from parents to the patient(s)).

<span id="page-24-1"></span>**Warning:**In the VCF file(s), the genotype should be indicated in the format field as "GT".

# d. External BED annotation files (optional)

# **Aim:**

Several users might want to add their own private region annotations to the one already provided by AnnotSV.

# **Inputs:**

AnnotSV can integrate external annotations for specific regions that will be imported from a BED file into the output file. Each external BED annotation file should be **copy or linked** in:

# *Genome build GRCh37:*

- "SANNOTSV/share/doc/AnnotSV/Annotations\_Human/Users/GRCh37/FtIncludedInSV" directory or
- "SANNOTSV/share/doc/AnnotSV/Annotations\_Human/Users/GRCh37/SVincludedInFt" directory

# *Genome build GRCh38:*

- "SANNOTSV/share/doc/AnnotSV/Annotations\_Human/Users/GRCh38/FtIncludedInSV" directory or
- "SANNOTSV/share/doc/AnnotSV/Annotations\_Human/Users/GRCh38/SVincludedInFt" directory

It is to notice that:

**By placing the BED file in the "FtIncludedInSV" directory**, only the features overlapped with the SV (>70% by default) will be reported.

**By placing the BED file in the "SVincludedInFt" directory**, only the features overlapping the SV (>70% by default) will be reported. In this case, a reciprocal overlap can be used (see "reciprocal" option in USAGE/OPTIONS).

In both cases, the user can modify the default behaviour of the overlap by using a different percentage (see "overlap" option in USAGE/OPTIONS).

**Warning:** After a formatting step, the copy and/or linked users file(s) will be deleted the first time AnnotSV is executed after an update.

# **Header:**

Each external BED annotation file (e.g. '*User'*.bed) can begin with a first line beginning with a "#" and describing the header of these new annotations.

# **Examples:**

 This first example has been set to provide the SV overlap with frequency (Freq) of internal cohort regions:

The *'UserYYY'*.bed file contains:

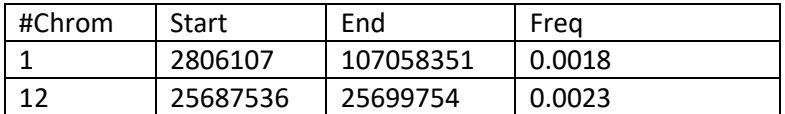

The additional "Freq" annotation column is then made available in the output file.

 This second example has been set to provide the SV overlap with Regions of Homozygosity (RoH) of 2 individuals (sample1 and sample2):

The *'UserXXX'*.bed file contains:

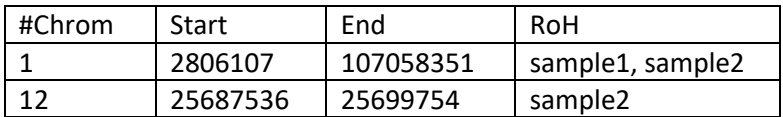

The additional "RoH" annotation column is then made available in the output file.

# <span id="page-25-0"></span>e. External gene annotation files (optional)

In order to further enrich the annotation for each SV gene, AnnotSV can integrate external annotations imported from tab separated values file(s) into the output file. The first line should be a header including a column entitled "genes". The following example has been set to provide annotation for the interacting partners of a gene.

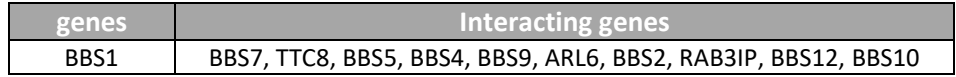

**"Interacting genes"** annotation column is then available in the output file.

Each external gene annotation file (\*.tsv) should be located in the "SANNOTSV/share/doc/AnnotSV/Annotations\_Human/Users/" directory.

It is to notice that these files should not contain any of these 2 specific characters "{" and "}" (that would be replaced by "(" and ")").AnnotSV supports either native or gzipped tsv file.

# <span id="page-26-1"></span><span id="page-26-0"></span>8. OUTPUT

# a. Output format

Giving a SV input file, AnnotSV produces a tab-separated values file that can be easily integrated in bioinformatics pipelines or directly read in a spreadsheet program.

# <span id="page-26-2"></span>b. Output file path and name

Two options (-outputDir and -outputFile) can be used to specify the output directory and/or file name. The output file extension should be ".tsv" (tab separated values).

By default, an output directory is created where AnnotSV is run ('YYYYMMDD' AnnotSV). As an example, an input SV file named "mySVinputFile.vcf" will produce by default an output file named "20180320\_AnnotSV/mySVinputFile.annotated.tsv".

# <span id="page-26-3"></span>c. "AnnotSV type" column

A typical AnnotSV use would be to first look at the annotation and ranking of each SV as a whole (i.e. "full") and then focus on the content of that SV. This is possible thanks to the way AnnotSV can present the data. Indeed, there are2 types of lines produced by AnnotSV (*cf* the "AnnotSV type" output column):

- An annotation on the **"full"** length of the SV. Every SV are reported, even those not covering a gene. This type of annotation gives an estimate of the SV event itself.

- An annotation of the SV "**split"** by gene. This type of annotation gives an opportunity to focus on each gene overlapped by the SV. Thus, when a SV spans over several genes, the output will contain as many annotations lines as covered genes (*cf* example in FAQ).This latter annotation is extremely powerful to shorten the identification of mutation implicated in a specific gene.

Considering the "full" length annotation of one SV, AnnotSV does not report the genes-based annotation (value is set to empty), except for scores and percentages where AnnotSV reports the most pathogenic score or the maximal percentage.

# <span id="page-26-4"></span>d. Annotation columns available in the output file

In the following table, we describe the annotations that are available in the AnnotSV output file. It is to notice that, since AnnotSV can be configured to output the annotations using 2 different modes (full or split), in some cases specific gene annotations are only present while using one of the two modes.

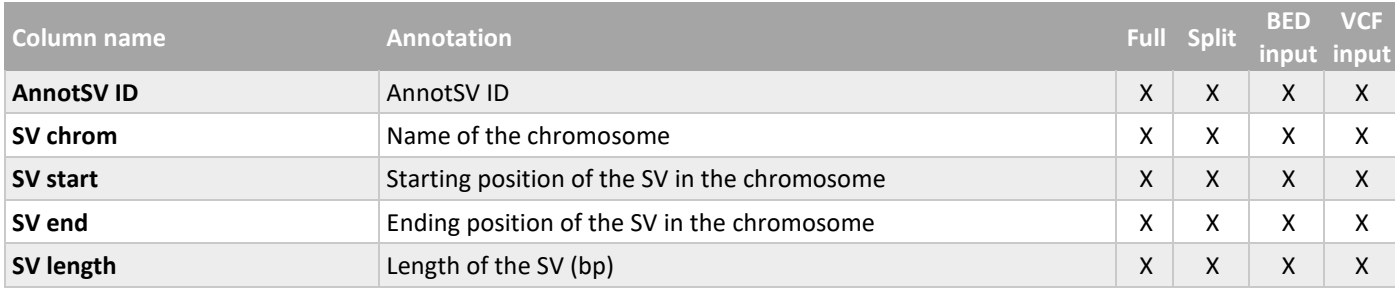

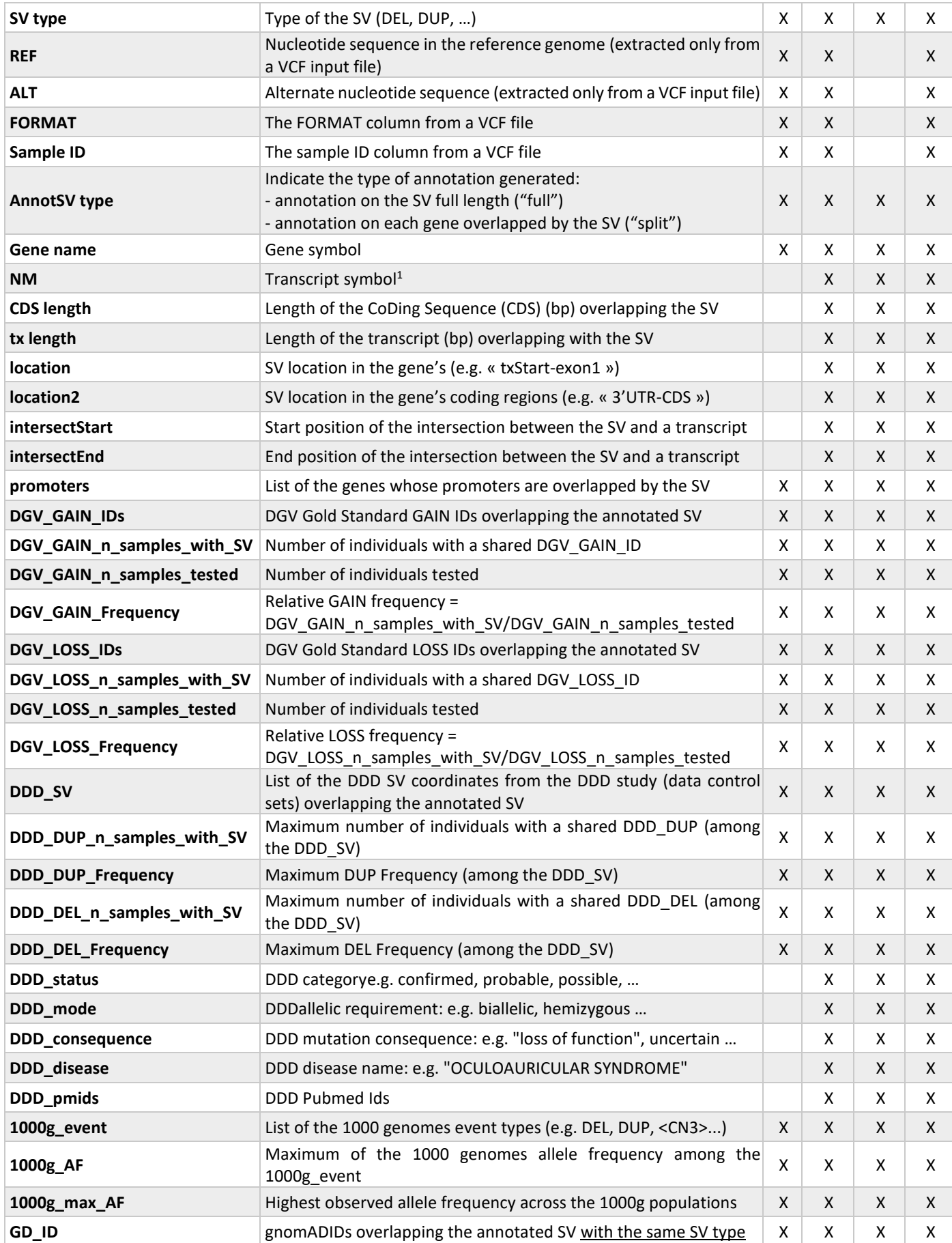

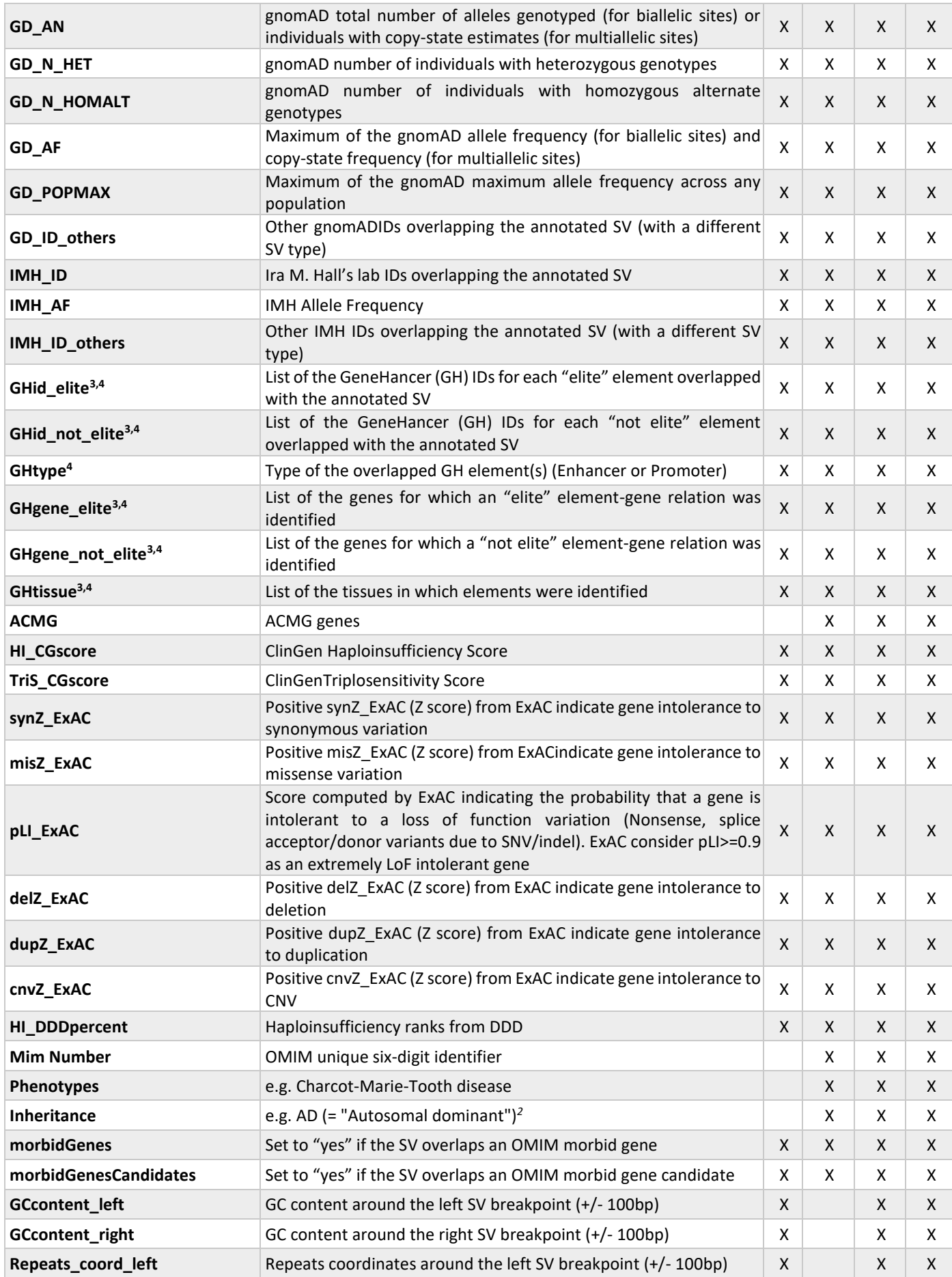

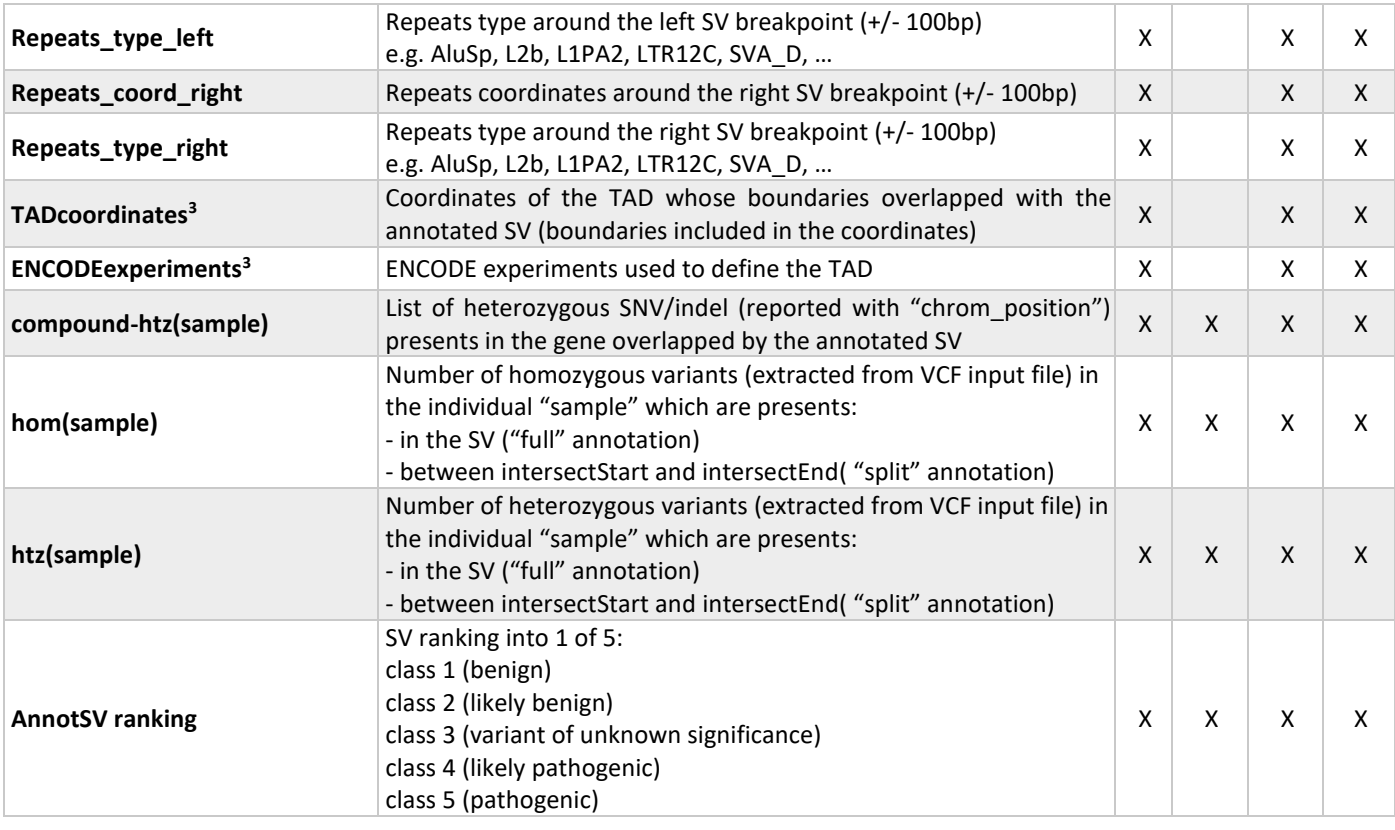

*<sup>1</sup>Given one gene, only a single transcript from all transcripts available in RefSeq is reported. The transcript selected by the user with the "-txFile" option is firstly reported. In case of transcripts with different CDS length (considering the overlapping region with the SV), the transcript with the longest CDS is reported. Otherwise, if there is no differences in CDS length, the longest transcript is reported.*

*<sup>2</sup>Detailed in the FAQ*

*<sup>3</sup>Very large SV (e.g. 30Mb) can sometime overlap too many features locations. It appears that depending on the visualisation program used (spreadsheet programs mostly) this annotation can be truncated. In order to avoid such embarrassing glitch and maybe also because overlapping so many features is already a problem, AnnotSV restrict the number of overlapping reported features to 20.*

*<sup>4</sup>GeneHancer data, as part of the GeneCards Suite, cannot be redistributed.*Thus, GeneHancer annotation cannot be supplied as part of the AnnotSV sources.*Users need to request the up-to-date GeneHancer data dedicated to AnnotSV by contacting the GeneCards team (see "GeneHancer annotations")*

# <span id="page-29-0"></span>e. User selection of the annotation columns

Users can disable the default annotation columns provided by AnnotSV and selects only the one of interest for its analysis. This could especially help in reducing the size of the output file and the time of the annotation.

This setting can be easily done in a configfile located in the same directory as the INPUT file (an example of configfile is provided in the AnnotSV installation directory): the user can comment column names with a hash character («#»).

# <span id="page-29-1"></span>9. USAGE / OPTIONS

To run AnnotSV, the default command line is the following: \$ANNOTSV/bin/AnnotSV/AnnotSV.tcl-SVinputFile'/Path/Of/Your/VCF/or/BED/Input/File' >&AnnotSV.log &

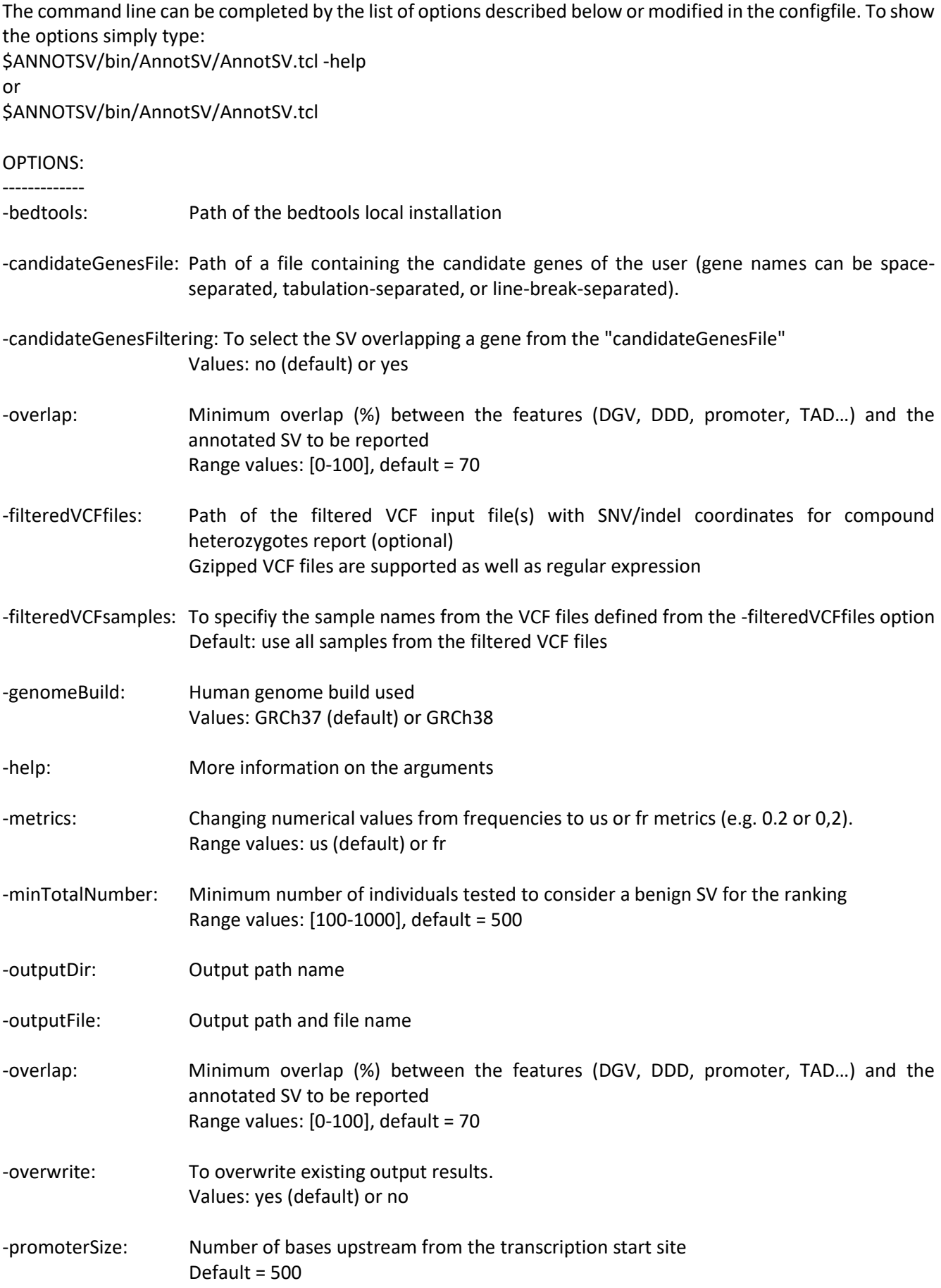

![](_page_31_Picture_189.jpeg)

# <span id="page-31-0"></span>10. Test

In order to validate the AnnotSV installation and its functioning, an example is available in the "\$ANNOTSV/share/doc/AnnotSV/Example" directory. Command lines examples are available in the following file "\$ANNOTSV/share/doc/AnnotSV/commands.README".

Moreover, an input/output example (the HG00096 individual from the 1000 Genomes project) is available on the [AnnotSV website.](http://www.lbgi.fr/AnnotSV/examples)

# <span id="page-31-1"></span>11. Web server

AnnotSV annotation and ranking of your SV are available online. A web server is freely available at: <https://lbgi.fr/AnnotSV/runjob>

User can so operate through a web browser, which can be used to select the parameters, run the program, and retrieve the results:

![](_page_32_Picture_55.jpeg)

A web link is provided at the time of data submission. It allows user to bookmark and access the results at a later time. Moreover, this link will report the status of the job (running or finished).

Moreover, a job ID is also provided to retrieve the results at: <https://lbgi.fr/AnnotSV/retrievejob>

![](_page_32_Picture_56.jpeg)

User data are automatically deleted from our servers after 1 month.

# <span id="page-32-0"></span>12. FAQ

# **Q: What are Structural Variations (SV)?**

SV are generally defined as variation in a DNA region that vary in length from ~50 base pairs to many megabases and include several classes such as translocations, inversions, insertions, deletions.

# **Q: What are Copy Number Variations (CNV)?**

CNV are deletions and duplications in the genome (unbalanced SV) that vary in length from  $\sim$ 50 base pairs to many megabases.

# **Q: What are the differences between SV and CNV?**

CNV are unbalanced SV with gain or loss of genomic material. For example, a heterozygous duplication as a CNV will be characterized with the start and end coordinates and the number of copies which is 3.

# **Q: Can AnnotSV annotate every format of SV?**

AnnotSV supports as well VCF or BED format in input.

- VCF format supports complex rearrangements with breakends, that can arbitrary be summarized as a set of novel adjacencies, as described in the Variant Call Format Specification [VCFv4.3](https://samtools.github.io/hts-specs/VCFv4.3.pdf) (Jul 2017).

- BED format does not allow inter-chromosomal feature definitions (e.g. inter-chromosomal translocation). A new file format (BEDPE) is proposed in order to concisely describe disjoint genome features but it is not yet supported by AnnotSV.

# **Q: I would like to annotate my SV with new annotation sources but I don't know how to do that…**

No problem. AnnotSV is under active and continuous development. You can email me with a detailed request and I will answer as quickly as possible.

# **Q: I have just updated AnnotSV or the annotations sources and the annotation process is longer than usual, is it normal?**

After an update of AnnotSV sources, some files will be reprocessed and thus taking several additional time. Further use of AnnotSV will be quicker!

# **Q: How to cite AnnotSV in my work?**

If you are using AnnotSV, please cite our work in your "Math & Meth" using the following reference: **AnnotSV: An integrated tool for Structural Variations annotation.** Geoffroy V, Herenger Y, Kress A, Stoetzel C, Piton A, Dollfus H, Muller J.Bioinformatics. 2018 Apr 14. doi[: 10.1093/bioinformatics/bty304](http://dx.doi.org/10.1093/bioinformatics/bty304)

# **Q: What are the WARNINGs that AnnotSV mention while running?**

AnnotSV writes to the standard output progress of the analysis including warnings about issues or missing information that can be either blocking or simply informative.

# **Q: Why are some values empty or set to -1in the output files?**

When no information is available for a specific type of annotation, then the value is empty. Regarding the frequencies, the default is set to -1.

# **Q: Why some SV have empty gene annotation in the output file?**

If a SV is located in an intergenic region and so does not cover a gene, then the SV is reported in the output file but without gene annotation.

# **Q: Why can we have several gene annotations for one SV?**

In some cases, one SV overlaps a large portion of the genome including several genes. In these cases, the annotation of the SV is split on several lines.

# *Annotation example for the deletion 1:16892807-17087595*

AnnotSV keep all gene annotations, with only one transcript annotation for each gene:

![](_page_34_Picture_340.jpeg)

**Q: I am confused by the difference between the 'full' and the 'split' AnnotSV type mode. CNVs have been split into several lines, but each line get different DB annotation (DGV, 1000g…). I thought that same region should have the same annotations (excluding gene/transcript)?**

AnnotSV builds 2 types of annotations, one based on the full-length SV (corresponding to the AnnotSV type = "full") and one based on each gene within the SV (corresponding to the AnnotSV type = "split"). Thus you will have access to:

- all the overlapped genes information (ID, OMIM...)
- the SV location within each overlapped gene (e.g. "exon3-intron11", "txStart-intron19", ...)

Be careful: the first 3 columns (SV chrom, SV start and SV end) remains the same despite being in "full" or in "split" type.

Regarding these "split" lines,

- DGV and 1000g SV overlaps are examined with regards to these gene coordinates. So, each "split" line get different DB annotation (DGV, 1000g...).
- 2 more annotation columns (intersectStart and intersectEnd) providing the intersection coordinates between the SV and the gene transcript.

# **Q: Why does AnnotSV only report overlapping SV (from gnomAD, IHM…) with the same type?**

Because reporting more and more columns is problematic, we decided to report more precisely the information of the same type of SV as the one in question (e.g. a duplication with a duplication, a deletion with a deletion …). However, to keep the user aware with different type of rearrangements overlapping the SV to annotate, the ID of such events are reported in a specific annotation column (e.g. GD\_ID\_others, IMH\_ID\_others...)

# **Q: What do the OMIM Inheritance annotations mean?**

- AD = "Autosomal dominant"
- AR = "Autosomal recessive"
- XLD = "X-linked dominant"
- XLR = "X-linked recessive"
- YLD = "Y-linked dominant"
- YLR = "Y-linked recessive"
- XL = "X-linked"
- YL = "Y-linked"

# **Q: Why do I get this error message: "Feature (10:134136286-134136486) beyond the length of 10 size (133797422 bp). Skipping."**

One possibility is that you are using the bad "-genomeBuild" option. For example, you are using a bedfile in input with the SV coordinates on GRCh37 but with the "-genomeBuild GRCh38" option.

# **Q: How to interpret the presence of my SV in DGV or DDD databases?**

DGV is populated with healthy samples whereas DDD is presenting affecting patients. The presence of a SV from your sample in DGV or DDD does not necessarily imply a disease-causing event. Healthy carriers of pathogenic SV do exist in either databases. When available allele frequency can be helpful to decide on the status.

# **Q: Is AnnotSV available for other organisms?**

The main objective of AnnotSV is to annotate SV information from human data. By default, all the annotations are based on human specific databases. Nevertheless, some additional annotation files can be added for mouse. If you are interested, please see the specific mouse README file.

# **Q: Is there an option to just generate SV "split" by gene?**

You can choose to keep only the split annotation lines thanks to the "-typeOfAnnotation" option.

# **Q: I am unable to run the code on the input files provided. It crashes on the Repeat annotation step due to a bad\_alloc error. Do you have any ideas on why this is happening?**

AnnotSV needs to be run with an appropriate RAM (depending of the annotations used). Setting your system to allocate10 Go should solve the problem.

# **Q: I'm getting the error: "ANNOTSV environment variable not specified. Please define it before running AnnotSV. Exit". How can I fix this problem?**

ANNOTSV is the environment variable defining the installation path of the software.

- In csh, you can define it with the following command line: setenv ANNOTSV /path\_of\_AnnotSV\_installation/bin
- In bash, you can define it with the following command line: export ANNOTSV=/path\_of\_AnnotSV\_installation/bin

I advise you to save the good command in your .cshrc or .bashrc file.

# **Q: My annotated SV is intersecting both a benign SV and a pathogenic SV. How can I explain that?**

Several possible explanations can be considered:

- The pathogenicity can concern a recessive disease. So the pathogenic SV can be present in the heterozygous state in the healthy population (with a DGV low frequency)
- The pathogenic region of the dbVar SV is not overlapping the DGV SV

**Q: I'm getting the error: "-- max size for a Tcl value (2147483647 bytes) exceeded". How can I fix this problem?** You are probably using AnnotSV to annotate a very large SV input file (from a large cohort). Thus you are facing a memory issue either caused by the current machine specification or the programming language used for AnnotSV (Tcl). To solve this you can split your input file into smaller files, run AnnotSV and then later merge them into a single output file. This will be fixed in a future release.

# **Q: For a VCF with only "BND" events, which refers to breakpoints, how are these being shown in the AnnotSV output when SVminSize is set to 50bp? Since a breakpoint start and stop positions only differ by 1bp, I am wondering why these are not filtered out by AnnotSV.**

AnnotSV is designed to annotate SV and not SNV/indel from a VCF, which is the aim of the "SVminSize" option. Actually, SV can be described in three different ways in a VCF file:

- Type1: ref="G" and alt="ACTGCTAACGATCCGTTTGCTGCTAACGATCTAACGATCGGGATTGCTAACGATCTCGGG" (length > SVminSize)

- Type2: alt="<INS>", "<DEL>", "<BND>"...

- Type3: complex rearrangements with breakends: alt="G]17:1584563]"

The "SVminSize" parameter is only used for the SV of Type1.

#### **Q: How is calculated the "SV length" annotation?**

- AnnotSV reports the "SVLEN" value if given in a VCF input file.

- Nevertheless, when it is not provided, AnnotSV calculates the SV length (with "alt length" - "ref length") depending on the description of it in a VCF input file: ref="G" and alt="ACTGCTAACGATCCGTTTGCTGCTAACGATCTAACGATCGGGATTGCTAATCTCGGG"

- Else, AnnotSV calculates the SV length only for deletion, duplication and inversion (with "SVend - SVstart", and with a negative value for deletion). Indeed, this calculation cannot be done for insertion, breakend, translocation…

- Else, the SV length is blank.

# <span id="page-36-0"></span>13. REFERENCES

; on behalf of the ACMG Laboratory Quality Assurance Committee, Richards, S., Aziz, N., Bale, S., Bick, D., Das, S., Gastier-Foster, J., Grody, W.W., Hegde, M., Lyon, E., et al. (2015). Standards and guidelines for the interpretation of sequence variants: a joint consensus recommendation of the American College of Medical Genetics and Genomics and the Association for Molecular Pathology. Genetics in Medicine *17*, 405–423.

Abel, H.J., Larson, D.E., Chiang, C., Das, I., Kanchi, K.L., Layer, R.M., Neale, B.M., Salerno, W.J., Reeves, C., Buyske, S., et al. (2018). Mapping and characterization of structural variation in 17,795 deeply sequenced human genomes. BioRxiv 508515.

Collins, R.L., Brand, H., Karczewski, K.J., Zhao, X., Alföldi, J., Khera, A.V., Francioli, L.C., Gauthier, L.D., Wang, H., Watts, N.A., et al. (2019). An open resource of structural variation for medical and population genetics. BioRxiv 578674.

Dittwald, P., Gambin, T., Szafranski, P., Li, J., Amato, S., Divon, M.Y., Rodríguez Rojas, L.X., Elton, L.E., Scott, D.A., Schaaf, C.P., et al. (2013). NAHR-mediated copy-number variants in a clinical population: mechanistic insights into both genomic disorders and Mendelizing traits. Genome Res. *23*, 1395–1409.

Firth, H.V., Wright, C.F., and DDD Study (2011). The Deciphering Developmental Disorders (DDD) study. Dev Med Child Neurol *53*, 702–703.

Fishilevich, S., Nudel, R., Rappaport, N., Hadar, R., Plaschkes, I., Iny Stein, T., Rosen, N., Kohn, A., Twik, M., Safran, M., et al. (2017). GeneHancer: genome-wide integration of enhancers and target genes in GeneCards. Database (Oxford) *2017*. Hamosh, A., Scott, A.F., Amberger, J., Valle, D., and McKusick, V.A. (2000). Online Mendelian Inheritance in Man (OMIM). Hum. Mutat. *15*, 57–61.

Lek, M., Karczewski, K.J., Minikel, E.V., Samocha, K.E., Banks, E., Fennell, T., O'Donnell-Luria, A.H., Ware, J.S., Hill, A.J., Cummings, B.B., et al. (2016). Analysis of protein-coding genetic variation in 60,706 humans. Nature *536*, 285–291. Lupiáñez, D.G., Spielmann, M., and Mundlos, S. (2016). Breaking TADs: How Alterations of Chromatin Domains Result in Disease. Trends Genet. *32*, 225–237.

MacDonald, J.R., Ziman, R., Yuen, R.K.C., Feuk, L., and Scherer, S.W. (2014). The Database of Genomic Variants: a curated collection of structural variation in the human genome. Nucleic Acids Res. *42*, D986-992.

Richards, S., Aziz, N., Bale, S., Bick, D., Das, S., Gastier-Foster, J., Grody, W.W., Hegde, M., Lyon, E., Spector, E., et al. (2015). Standards and guidelines for the interpretation of sequence variants: a joint consensus recommendation of the American College of Medical Genetics and Genomics and the Association for Molecular Pathology. Genet. Med. *17*, 405– 424.

Sudmant, P.H., Rausch, T., Gardner, E.J., Handsaker, R.E., Abyzov, A., Huddleston, J., Zhang, Y., Ye, K., Jun, G., Fritz, M.H.- Y., et al. (2015). An integrated map of structural variation in 2,504 human genomes. Nature *526*, 75–81.